# **HP Scanjet Enterprise 8500 fn1, HP Digital Sender Flow 8500 fn1 Firmware Readme**

Product Name(s): HP Scanjet Enterprise 8500 fn1, HP Digital Sender Flow 8500 fn1 Model Number(s): L2717A, L2719A

Note: The name of the product was changed from Scanjet to Digital Sender Flow on November 1, 2013. Firmware and functionality are identical between units with the two names.

This document contains information for the firmware revision number:

Firmware Datecode: 20230201 Firmware Revision: 2309088\_001486 HP Fleet Bundle Version Designation: FutureSmart Bundle Version 3.9.12

# **Contents**

**Description** What is included in the Firmware bundle? Who needs this firmware? Determining the current version level of your firmware

Enhancements and Fixes provided with this firmware revision Enhancements and Fixes provided with the previous revision/s

Installation Instructions Additional Information to know Using the Embedded Web Server Using the Walk up USB port Web Jetadmin

FutureSmart Level Switching Procedures Embedded Web Server Device Control Panel Web Jetadmin

System Requirements Technical Assistance Customer Support Internet Additional Information Legal Statements -- Trademark Notices -- OPEN-SOURCE SOFTWARE LICENSE AGREEMENTS (In English)

-- License and Copyright

# **Description**

This Readme file provides specific installation instructions and other information you should know before you perform a firmware update for your HP Enterprise Scanjet 8500 fn1. Installation instructions are provided for single and multiple scanner updates.

This document provides specific update, installation and troubleshooting information. For additional information on the device features refer to the online user guide found on the CD-ROM that came with your scanner, or at hp.com.

#### What is included in a Firmware bundle?

The HP Enterprise Scanjet 8500 fn1 firmware update file available from the hp website contains firmware for the scanner and embedded Jetdirect in one convenient download file. When the firmware upgrade file is sent to the HP Enterprise Scanjet 8500 fn1 all device components are upgraded.

#### Who needs this firmware?

Hewlett Packard provides firmware updates for your scanner periodically through its supported lifecycle. A firmware update may be necessary if it is determined that you may benefit from an enhancement, or resolution of any issue that is documented below. These updates are available on the HP support web site.

Determining the current version level of your firmware

#### To determine the current level of firmware installed on the device using the control panel:

- 1. Go to the scanner's control panel.
- 2. Go to the Home screen.
- 3. Scroll down (if necessary) to the **Administration** item and press it.
- 4. Press **Reports**
- 5. Press **Configuration/Status Pages**
- 6. Press the **Configuration page** checkbox
- 7. Press **View**

On the displayed Configuration page look in the section marked "Device Information" for the Firmware Datecode and Firmware Revision. The Firmware Datecode and Firmware Revision will look something like this:

Firmware Datecode: 20110811 Firmware Revision: 2131029\_189665

#### IMPORTANT NOTE:

This firmware file requires an interactive update method. You CANNOT update these Product(s)/Model(s) using the traditional FTP, LPR or Port 9100 methods of upgrading. Please use one of the following methods listed below to update the firmware of this device.

# **Enhancements and Fixes provided with this Firmware revision**

The following new functionality or features are provided by this firmware release: Firmware Datecode: 20230201 Firmware Revision: 2309088\_001486 HP Fleet Bundle Version Designation: FutureSmart Bundle Version 3.9.12

For information on HP Security Bulletins addressed by firmware releases, please visit: <https://support.hp.com/security-bulletins> To initiate a subscription to receive future HP Security Bulletin alerts via email, visit: <https://www.hp.com/go/alerts>

## **ENHANCEMENT:**

Base:

➢ No new updates

Digital Sending:

➢ No new updates

Security/Authentication:

➢ No new updates

Embedded JetDirect:

➢ No new updates

#### **FIXES:**

Base:

➢ The lock icon no longer appears in the Embedded Web Server's Access Control menu for Device Guests even though the device still has restricted access.

Digital Sending:

➢ Scan to email is failing due to the "localhost" or loopback (127.0.0.1) address being used on EHLO and HELO commands.

Security/Authentication:

➢ No new updates

Embedded JetDirect:

➢ No new updates

Current firmware revisions included in this firmware bundle:

#### **DEVICE FIRMWARE REVISION**

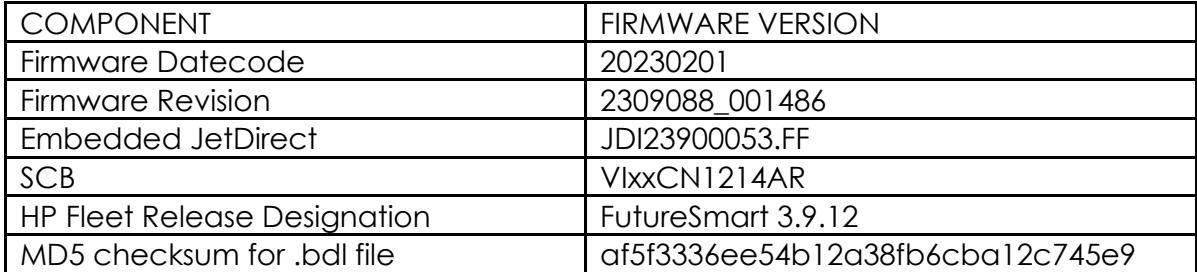

# **Enhancements and Fixes provided with this Firmware revision**

The following new functionality or features are provided by this firmware release: Firmware Datecode: 20220826 Firmware Revision: 2309081\_001340 HP Fleet Bundle Version Designation: FutureSmart Bundle Version 3.9.10

For information on HP Security Bulletins addressed by firmware releases, please visit: <https://support.hp.com/security-bulletins> To initiate a subscription to receive future HP Security Bulletin alerts via email, visit: <https://www.hp.com/go/alerts>

#### **ENHANCEMENT:**

Base:

➢ No new updates

Digital Sending:

➢ No new updates

Security/Authentication:

➢ No new updates

Embedded JetDirect:

➢ No new updates

#### **FIXES:**

Base:

➢ The device will not reboot if selecting the "Restart Product" button within the Embedded Web Server's Remote Control Panel menu.

Digital Sending:

 $\triangleright$  A certificate may fail to cache properly when scanning to email with encryption.

Security/Authentication:

➢ No new updates

Embedded JetDirect:

➢ No new updates

Current firmware revisions included in this firmware bundle:

#### **DEVICE FIRMWARE REVISION**

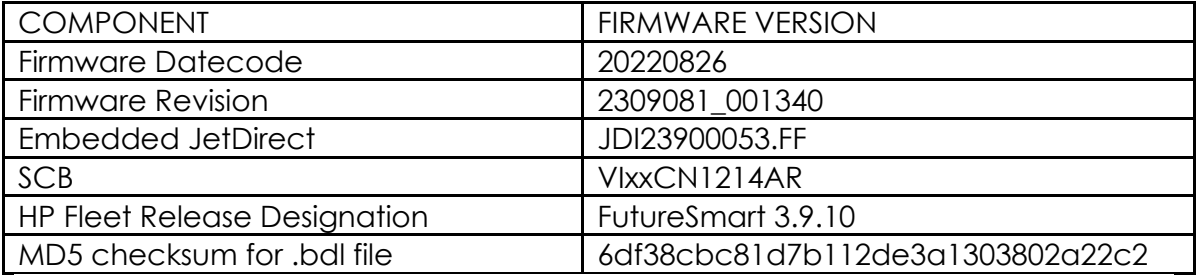

# **Enhancements and Fixes provided with this Firmware revision**

The following new functionality or features are provided by this firmware release: Firmware Datecode: 20220216 Firmware Revision: 2309059\_000620 HP Fleet Bundle Version Designation: FutureSmart Bundle Version 3.9.9

For information on HP Security Bulletins addressed by firmware releases, please visit: <https://support.hp.com/security-bulletins> To initiate a subscription to receive future HP Security Bulletin alerts via email, visit: <https://www.hp.com/go/alerts>

#### **ENHANCEMENT:**

Base:

➢ No new updates

Digital Sending:

➢ No new updates

Security/Authentication:

➢ No new updates

Embedded JetDirect:

➢ No new updates

#### **FIXES:**

Base:

➢ Updated the JQuery version.

Digital Sending:

➢ No new updates

Security/Authentication:

➢ No new updates

Embedded JetDirect:

➢ Updated the network stack.

Current firmware revisions included in this firmware bundle:

#### **DEVICE FIRMWARE REVISION**

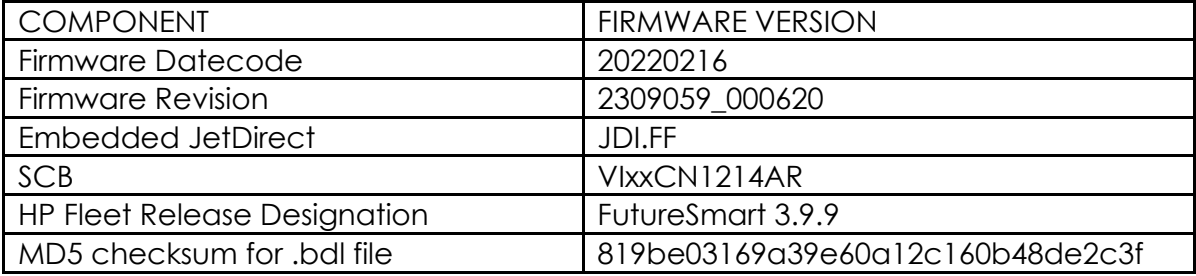

# **Enhancements and Fixes provided with this Firmware revision update**

The following new functionality or features are provided by this firmware release: Firmware Datecode: 20210730 Firmware Revision: 2309055\_000437 HP Fleet Bundle Version Designation: FutureSmart Bundle Version 3.9.8

Note: All enhancements and fixes apply to FutureSmart Levels 2 and 3. To date, no enhancements or fixes for this product require FutureSmart Level 3. All Level 3 enhancements and fixes apply only to printing.

For information on HP Security Bulletins addressed by firmware releases, please visit:<https://support.hp.com/security-bulletins> To initiate a subscription to receive future HP Security Bulletin alerts via email, visit: <https://www.hp.com/go/alerts>

#### **ENHANCEMENT:**

Base:

➢ No New Updates

Digital Send:

➢ No New Updates

Fax:

➢ No New Updates

Security/Authentication:

➢ No New Updates

Embedded JetDirect:

➢ No New Updates

#### **FIXES:**

Base:

➢ No New Updates

Digital Send:

➢ No New Updates

Fax:

➢ No New Updates

Security/Authentication:

➢ The Microsoft KB5004238 update (which includes fixes for KB5005408) will cause all smartcard authentications to fail.

Embedded JetDirect:

➢ No New Updates

# **Current firmware revisions included in this firmware bundle: DEVICE FIRMWARE REVISION**

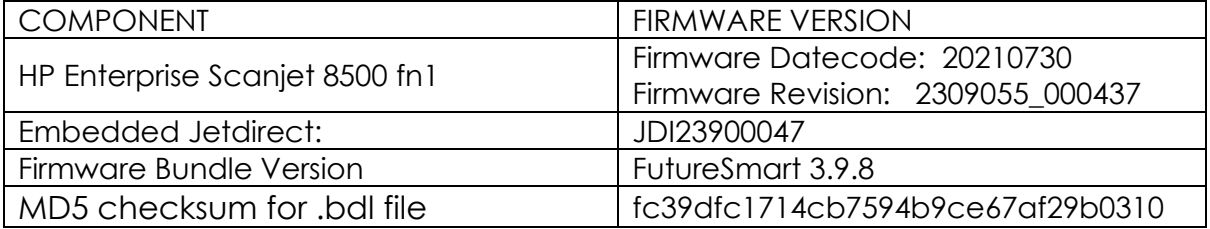

# **Enhancements and Fixes provided with this Firmware revision update**

The following new functionality or features are provided by this firmware release: Firmware Datecode: 20210317 Firmware Revision: 2309046\_000274 HP Fleet Bundle Version Designation: FutureSmart Bundle Version 3.9.7

Note: All enhancements and fixes apply to FutureSmart Levels 2 and 3. To date, no enhancements or fixes for this product require FutureSmart Level 3. All Level 3 enhancements and fixes apply only to printing.

For information on HP Security Bulletins addressed by firmware releases, please visit:<https://support.hp.com/security-bulletins> To initiate a subscription to receive future HP Security Bulletin alerts via email, visit: <https://www.hp.com/go/alerts>

#### **ENHANCEMENT:**

Base:

➢ No New Updates

Digital Send:

➢ No New Updates

Fax:

➢ No New Updates

Security/Authentication:

➢ No New Updates

Embedded JetDirect:

➢ No New Updates

## **FIXES:**

Base:

- ➢ HP Webservices will stop working and the printer will lose its connection to HP Connected on the web. You may see an error "Could not communicate with HP Connected, or Unable to contact HP Connected" when you try to enable HP Web Services.
- ➢ Third party solutions created in 2021 will not be able to load on the device through the solution installer page.

Digital Send:

➢ No New Updates

Fax:

➢ No New Updates

Security/Authentication:

➢ No New Updates

Embedded JetDirect:

➢ No New Updates

# **Current firmware revisions included in this firmware bundle: DEVICE FIRMWARE REVISION**

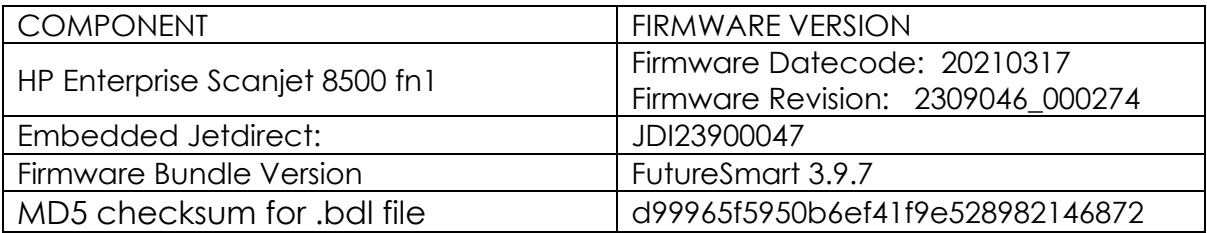

# **Enhancements and Fixes provided with this Firmware revision update**

The following new functionality or features are provided by this firmware release: Firmware Datecode: 20191213 Firmware Revision: 2309025\_582087 HP Fleet Bundle Version Designation: FutureSmart Bundle Version 3.9.6

Note: All enhancements and fixes apply to FutureSmart Levels 2 and 3. To date, no enhancements or fixes for this product require FutureSmart Level 3. All Level 3 enhancements and fixes apply only to printing.

For information on HP Security Bulletins addressed by firmware releases, please visit:<https://support.hp.com/security-bulletins> To initiate a subscription to receive future HP Security Bulletin alerts via email, visit: <https://www.hp.com/go/alerts>

#### **ENHANCEMENT:**

Base:

➢ No New Updates

Digital Send:

➢ No New Updates

Fax:

➢ No New Updates

Security/Authentication:

➢ No New Updates

Embedded JetDirect:

➢ No New Updates

#### **FIXES:**

Base:

➢ No New Updates

Digital Send:

➢ No New Updates

Fax:

➢ No New Updates

Security/Authentication:

➢ No New Updates

Embedded JetDirect:

➢ No New Updates

# **Current firmware revisions included in this firmware bundle: DEVICE FIRMWARE REVISION**

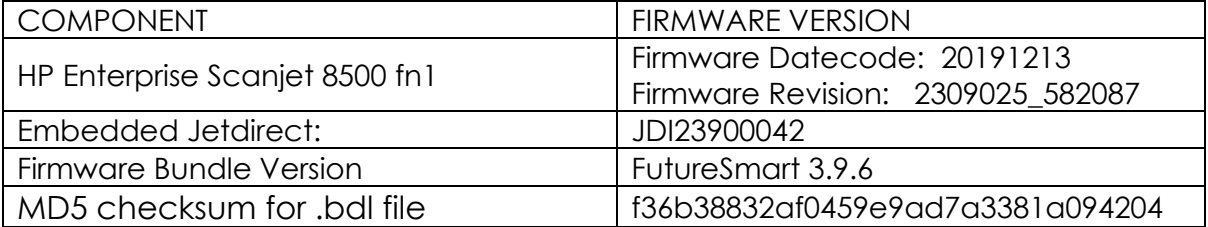

# **Enhancements and Fixes provided with this Firmware revision update**

The following new functionality or features are provided by this firmware release: Firmware Datecode: 20190711 Firmware Revision: 2309021\_581894 Firmware Bundle Version: 3.9.5

Note: All enhancements and fixes apply to FutureSmart Levels 2 and 3. To date, no enhancements or fixes for this product require FutureSmart Level 3. All Level 3 enhancements and fixes apply only to printing.

#### **Enhancements:**

Base Unit:

➢ No New Updates.

Digital Sending:

➢ No New Updates.

#### Jetdirect:

➢ No New Updates.

#### Authentication and Security:

➢ Added an updated digital signature verification for aftermarket solution bundles during installation. Currently installed solutions are not affected. Customers and resellers should work with solution providers for an updated signature-compliant version of their software.

#### **Fixes or Improvements:**

➢ No New Updates.

Base Unit:

➢ Some SmartCard solutions may fail to communicate with the card reader properly causing the authentication dialog window to not appear.

#### Digital Sending:

 $\triangleright$  Warning message may appear stating the recipients email address is not in the address book.

#### Jetdirect:

➢ No New Updates.

Authentication and Security:

➢ CVE-2019-6334 - Solution application signature checking may allow potential execution of arbitrary code.

# **Current firmware revisions included in this firmware bundle: DEVICE FIRMWARE REVISION**

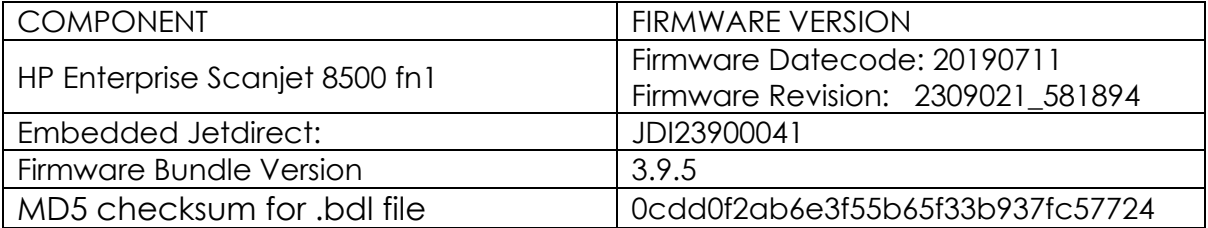

# **Enhancements and Fixes provided with this Firmware revision update**

The following new functionality or features are provided by this firmware release: Firmware Datecode: 20190118 Firmware Revision: 2309010\_581403 Firmware Bundle Version: 3.9.4

Note: All enhancements and fixes apply to FutureSmart Levels 2 and 3. To date, no enhancements or fixes for this product require FutureSmart Level 3. All Level 3 enhancements and fixes apply only to printing.

# **Enhancements:**

#### **Base Unit:**

➢ No New Updates.

# **Digital Sending:**

➢ New security check will prevent installation of non-compliant aftermarket solution bundles. Currently installed solutions are unaffected. Please work with solution providers for an updated signature-compliant version of their software.

# **Jetdirect:**

➢ No New Updates.

# **Authentication and Security:**

➢ No New Updates.

## **Fixes or Improvements:**

The following issues are resolved or improved in this firmware version.

## **Base Unit:**

➢ No New Updates.

# **Digital Sending:**

- ➢ Unable to configure Digital Send Software (DSS) workflows when Cross-site Request Forgery (CSRF) is enabled.
- ➢ Warning message may appear stating the recipients email address is not in the address book.

# **Jetdirect:**

➢ TLS 1.0 and Multicast IPV4 settings do not get backed up and restored properly.

# **Authentication and Security:**

➢ No New Updates.

# **Current firmware revisions included in this firmware bundle: DEVICE FIRMWARE REVISION**

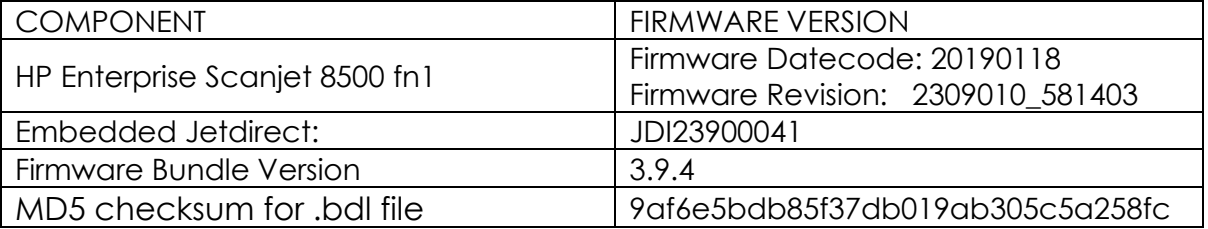

# **Enhancements and Fixes provided with this Firmware revision update**

The following new functionality or features are provided by this firmware release: Firmware Datecode: 20180605 Firmware Revision: 2308974\_579756

Firmware Bundle Version: 3.9.2

Note: All enhancements and fixes apply to FutureSmart Levels 2 and 3. To date, no enhancements or fixes for this product require FutureSmart Level 3. All Level 3 enhancements and fixes apply only to printing.

## **Enhancements:**

#### **Base Unit:**

➢ No New Updates.

## **Digital Sending:**

➢ No New Updates.

#### **Jetdirect:**

➢ No New Updates.

#### **Authentication and Security:**

➢ No New Updates.

#### **Fixes or Improvements:**

The following issues are resolved or improved in this firmware version.

#### **Base Unit:**

➢ Secure Erase feature does not work properly after replacing the device's Hard Disk Drive (HDD).

#### **Digital Sending:**

➢ No New Updates.

#### **Jetdirect:**

➢ No New Updates.

#### **Authentication and Security:**

➢ CVE-2015-9251: jQuery before version 1.12.0 and 3.0.0 may be vulnerable to Cross-site Scripting (XSS) attacks.

#### **Current firmware revisions included in this firmware bundle:**

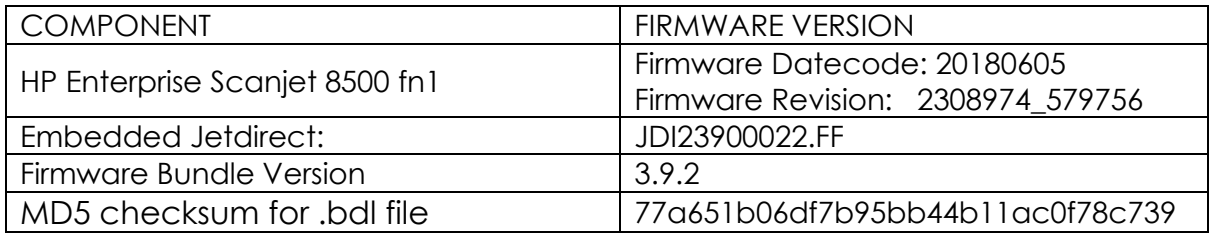

# **Enhancements and Fixes provided with this Firmware revision update**

The following new functionality or features are provided by this firmware release: Firmware Datecode: 20171213 Firmware Revision: 2308937\_578486 Firmware Bundle Version: 3.9

Note: All enhancements and fixes apply to FutureSmart Levels 2 and 3. To date, no enhancements or fixes for this product require FutureSmart Level 3. All Level 3 enhancements and fixes apply only to printing.

## **Enhancements:**

#### **Base Unit:**

- ➢ When the "Email Domain Restriction" feature is configured with only one domain, the domain will autofill once the user selects the "@" symbol.
- $\triangleright$  Added the ability to specify a custom sign-in message at the control panel if all of its permissions have Guest locked. The default message in English is "Touch 'Sign in' to use the device." The ability to modify this message lets clients that have badge authentication solutions or other types of custom messaging they wish to be displayed to show.

# **Digital Sending:**

➢ Devices will accept a new hidden macro called "%HOME\_FOLDER%" in the "UNC Folder Path" with the "Save to Shared Folders" of the "Save to Network Folder" setup. When specified, the device will attempt to locate that user's personal share folder using the default attribute for Active Directory named "home directory" if the user authenticated with Windows or LDAP authentication. Alternatively, when specified the device will attempt to locate the value for the constant Home Folder Path which certain pull print & authentication solutions like HP Access Control and others populate. This allows for a different way to specify personal folders so that the other advanced features like specifying a sub folder or optionally using a service account can be used. This can be especially helpful for pull print and authentication solutions like HP Access Control in cases where network administrators want to allow end users to tap a badge (which does not have their password) to deliver jobs to their home

folders without additional prompts. This also helps clients with Windows and LDAP authentication too even if not using a service account where end users want jobs delivered to a predictable subfolder (e.g. "scans") and not just their root home folder.

## **Jetdirect:**

➢ No New Updates.

# **Authentication and Security:**

- ➢ Allow for nested group behavior on the EWS: Security>Access Control>Windows Setup. Nested AD groups may be configured to inherit parent permissions.
- ➢ Allows for authentication at devices using AD credentials instead of local device credentials via Web Jet Admin.

#### **Fixes or Improvements:**

The following issues are resolved or improved in this firmware version.

# **Base Unit:**

➢ No New Updates.

# **Digital Sending:**

➢ No New Updates.

#### **Jetdirect:**

➢ For Scanjet products only, npCtlProtocolSet OID (.1.3.6.1.4.1.11.2.4.3.7.9) is read-only. This fix enables write access to this OID so customers can disable IPv6 using Web Jet Admin.

#### **Authentication and Security:**

- $\triangleright$  Re-added web services (removed in FS 3.8) to allow HP Jet Advantage Security Manager to manage the state of the Information tab in the embedded web server.
- $\triangleright$  Resolved redundant authentication prompts when accessing certain types of logs.
- ➢ This firmware addresses the following security issue: CVE-2017-2750 Insecure Solution DLL Signature Validation.
- ➢ This firmware addresses the following security issues: CVE-2017-13077: Reinstallation of the pairwise encryption key (PTK-TK) in the 4-way handshake. CVE-2017-13078: Reinstallation of the group key (GTK) in the 4 way handshake. CVE-2017-13079: Reinstallation of the integrity group key

(IGTK) in the 4-way handshake. CVE-2017-13080: Reinstallation of the group key (GTK) in the group key handshake. CVE-2017-13081: Reinstallation of the integrity group key (IGTK) in the group key handshake.

➢ This firmware disables the "TFTP Configuration File" setting to prevent unauthorized device resets.

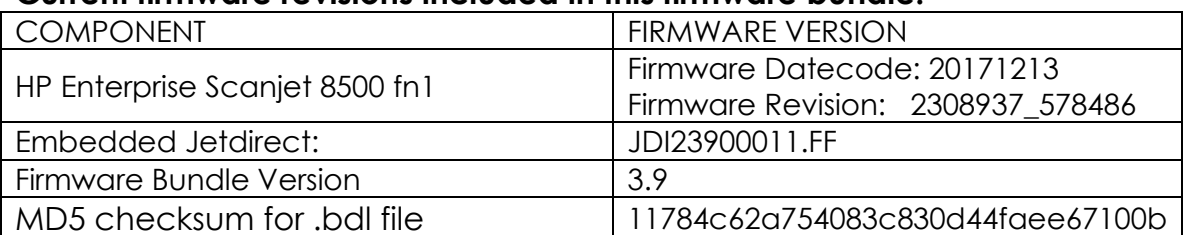

# **Current firmware revisions included in this firmware bundle:**

# **Enhancements and Fixes provided with this Firmware revision update**

The following new functionality or features are provided by this firmware release: Firmware Datecode: 20170824 Firmware Revision: 2308216\_001034 Firmware Bundle Version: 3.8.0.3

Note: All enhancements and fixes apply to FutureSmart Levels 2 and 3. To date, no enhancements or fixes for this product require FutureSmart Level 3. All Level 3 enhancements and fixes apply only to printing.

#### **Enhancements:**

#### **Base Unit:**

➢ No New Updates.

# **Digital Sending:**

➢ No New Updates.

#### **Jetdirect:**

➢ No New Updates.

# **Authentication and Security:**

➢ No New Updates.

## **Fixes or Improvements:**

The following issues are resolved or improved in this firmware version.

## **Base Unit:**

➢ No New Updates.

## **Digital Sending:**

➢ No New Updates.

#### **Jetdirect:**

➢ No New Updates.

#### **Authentication and Security:**

- ➢ This firmware addresses the following security issues: CVE-2017-11103 Heimdal before 7.4 allows remote attackers to impersonate services with Orpheus' Lyre attacks.
- $\triangleright$  This firmware addresses the following security issues: CVE-2017-9765 -Integer overflow in SOAP (Simple Object Access Protocol) function allows execution of arbitrary code or Denial of Service, aka Devil's Ivy attack.

#### **Current firmware revisions included in this firmware bundle:**

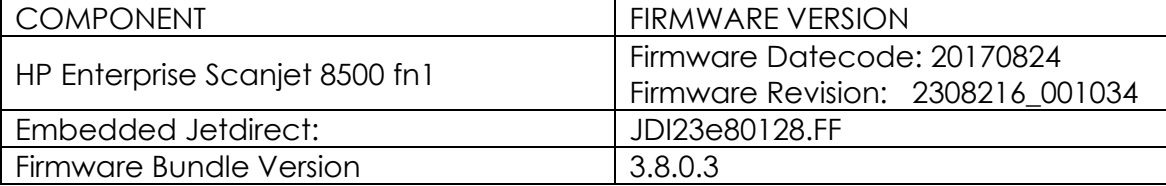

# **Enhancements and Fixes provided with this Firmware revision update**

The following new functionality or features are provided by this firmware release: Firmware Datecode: 20170602 Firmware Revision: 2308214\_000903 Firmware Bundle Version: 3.8.0.2

Note: All enhancements and fixes apply to FutureSmart Levels 2 and 3. To date, no enhancements or fixes for this product require FutureSmart Level 3. All Level 3 enhancements and fixes apply only to printing.

#### **Enhancements:**

## **Base Unit:**

➢ No New Updates.

## **Digital Sending:**

➢ No New Updates.

#### **Jetdirect:**

➢ No New Updates.

#### **Authentication and Security:**

➢ No New Updates.

#### **Fixes or Improvements:**

The following issues are resolved or improved in this firmware version.

#### **Base Unit:**

➢ No New Updates.

## **Digital Sending:**

➢ No New Updates.

#### **Jetdirect:**

➢ No New Updates.

#### **Authentication and Security:**

➢ This firmware addresses the following security issue: CVE-2017-2743 - Cross Site Scripting (XSS) Vulnerability.

#### **Current firmware revisions included in this firmware bundle:**

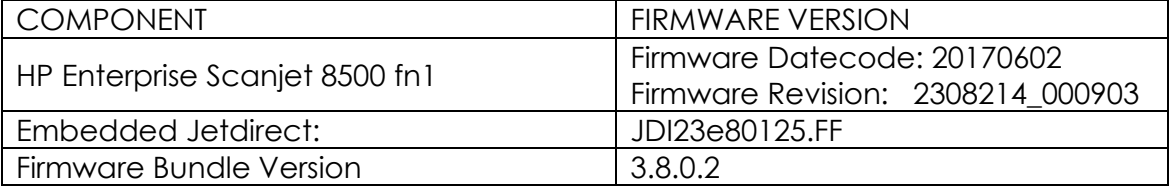

# **Enhancements and Fixes provided with this Firmware revision update**

The following new functionality or features are provided by this firmware release: Firmware Datecode: 20121026 Firmware Revision: 2308211\_000660

Firmware Bundle Version: 3.8

Note: All enhancements and fixes apply to FutureSmart Levels 2 and 3. To date, no enhancements or fixes for this product require FutureSmart Level 3. All Level 3 enhancements and fixes apply only to printing.

# **Enhancements:**

#### **Base Unit:**

 $\triangleright$  Role-Based Access to EWS - provides ability to limit access to EWS items via defined roles. Note: If configured using 3.7.4, feature changes in next fleet release may cause some access controls to be lost. See white paper for details.

# **Digital Sending:**

- ➢ The number of allowed domains in the Email Domain Restriction has been increased from 20 to 50.
- ➢ Added a feature to show secondary credentials as soon as the user starts a job that requires credentials (Folder, SharePoint) but credentials are missing. The secondary credentials prompt should be displayed regardless of the setting "verify folder access prior to job start" is enabled or disabled.

#### **Jetdirect:**

➢ No New Updates.

#### **Authentication and Security:**

➢ Added a usability improvement for customers using certain pull print & authentication solutions (such as HP Access Control) which populate the username, domain & home folder path as attributes. In these environments if the user pre-authenticates with their badge (taps first) before entering a Save to Network Folder application quick set configured with Personal Share & verify access, the device will only require the user's password.

#### **Fixes or Improvements:**

The following issues are resolved or improved in this firmware version.

#### **Base Unit:**

 $\triangleright$  If stop hard key is pressed while the device is in sign-in page of any application, the device does not recover and we are not able to access any application on home screen after that.

# **Digital Sending:**

➢ No New Updates.

#### **Jetdirect:**

➢ No New Updates.

#### **Authentication and Security:**

➢ No New Updates.

# **Current firmware revisions included in this firmware bundle:**

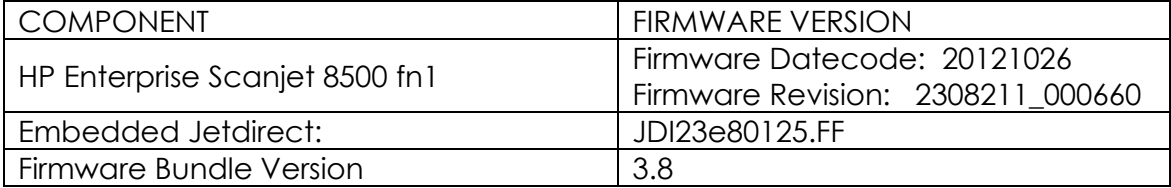

# **Enhancements and Fixes provided with this Firmware revision update**

The following new functionality or features are provided by this firmware release: Firmware Datecode: 20160102 Firmware Revision: 2307781\_551189 Firmware Bundle Version: 3.7

Note: All enhancements and fixes apply to FutureSmart Levels 2 and 3. To date, no enhancements or fixes for this product require FutureSmart Level 3. All Level 3 enhancements and fixes apply only to printing.

#### **Enhancements:**

#### **Base Unit:**

➢ No New Updates.

#### **Digital Sending:**

➢ "A requirement to provide a solution that allows restriction of e-mail addresses that can be used in scan to Email jobs (To/Cc/Bcc) and e-mail job notifications.

The admin should be able to set the list of e-mail domains that can be used. For instance, if the list of allowed domains contains just ""hp.com"", then just e-mails that contains @hp.com can be used when sending e-mail jobs and job notifications."

- ➢ Users now have the ability to browse network folders from the Send to Network Folder application for CIFS and DFS connections (but not FTP) provided they have "Ability to edit the network folder path" enabled by their network administrator.
- ➢ Ability to set file number format "X\_Y" in the email subject as well when using Scan to Email.

## **Jetdirect:**

➢ No New Updates.

# **Authentication and Security:**

➢ No New Updates.

## **Fixes or Improvements:**

The following issues are resolved or improved in this firmware version.

# **Base Unit:**

- ➢ Improved remote control-panel allowing access to remote operators while the initial language and date/time wizard is open for new device installations as well as some error messages.
- ➢ Adding a WJA Template has the potential to produce a 46.23.1C error.
- ➢ SNMP Value for hrMemorySize (OID 0.1.3.6.1.2.1.25.2.2.0) is Reporting Incorrect Memory Size.
- $\triangleright$  A 49.38.18 may be seen on the control panel when the device has Future Smart Bundle Version 3.5 installed.

# **Digital Sending:**

➢ No New Updates.

# **Jetdirect:**

➢ No New Updates.

# **Authentication and Security:**

➢ No New Updates.

## **Current firmware revisions included in this firmware bundle:**

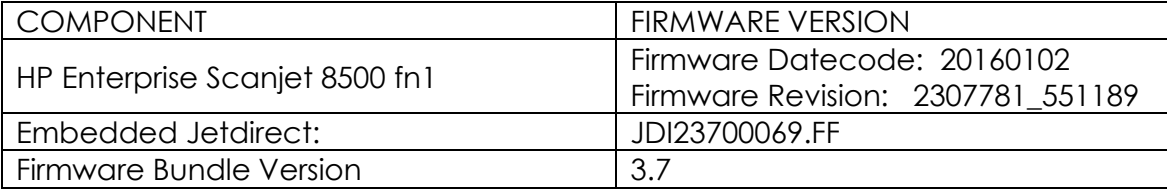

# **Enhancements and Fixes provided with this Firmware revision update**

The following new functionality or features are provided by this firmware release: Firmware Datecode: 20150609 Firmware Revision: 2305090\_000455 Firmware Bundle Version: 3.5.1

Note: All enhancements and fixes apply to FutureSmart Levels 2 and 3. To date, no enhancements or fixes for this product require FutureSmart Level 3. All Level 3 enhancements and fixes apply only to printing.

# **Enhancements:**

None in this release. Please refer to the previous 23.5 release for recent enhancements

# **Fixes or Improvements:**

The following issues are resolved or improved in this firmware version.

#### **Base Unit:**

➢ No New Updates.

#### **Digital Sending:**

➢ No New Updates.

#### **Jetdirect:**

➢ No New Updates.

# **Authentication and Security:**

- ➢ FutureSmart Bundle version 3.5 is unable to communicate with WJA, DSS, LDAPs and possibly others.
	- The fix for this issue shall result in some changes of behavior as listed below:
- Self-signed certificates shall be upgraded to SHA-256 and 2048 bit keys.
	- o There are a few special cases where a printer-generated self-signed certificate will not get replaced during the update process. If this happens, then the certificate can be manually regenerated afterwards.
- Older browsers that do not support SHA-256 encoding shall not be able to display encrypted EWS pages.
- Browser security warning shall re-occur once.

#### **Current firmware revisions included in this firmware bundle:**

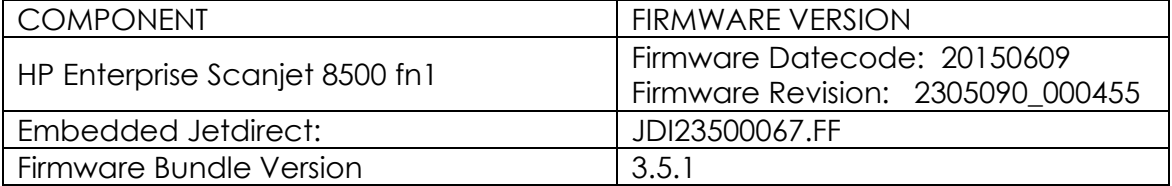

# **Enhancements and Fixes provided with this Previous Firmware revision update**

The following new functionality or features are provided by this firmware release: Firmware Datecode: 20150403 Firmware Revision: 2305076\_518479 Firmware Bundle Version: 3.5

Note: All enhancements and fixes apply to FutureSmart Levels 2 and 3. To date, no enhancements or fixes for this product require FutureSmart Level 3. All Level 3 enhancements and fixes apply only to printing.

# **Enhancements:**

# **Authentication and Security:**

 $\triangleright$  This firmware addresses the following security issues: CVE-2014-3566 – SSLv3 POODLE (Padding Oracle on Downgraded Legacy Encryption) **Vulnerability** 

#### **Fixes or Improvements:**

The following issues are resolved or improved in this firmware version. Please refer to the previous 23.4 release for recent fixes

## **Base Unit:**

- ➢ Japanese characters in Address Book are garbled when using Backup and Restore feature.
- ➢ The time stamp does not show local time when EWS Job log is exported to CSV or Text file.
- $\triangleright$  Communication failure is reported while using WJA to configure the device.

## **Digital Sending:**

- ➢ The personal folder's default attribute is now changed to homeFolder.
- ➢ When send to email the file is being split incorrectly, irrespective of the maximum file size is set to.
- $\geq$  Scan to homefolder fails after upgrading the firmware to 3.4 when the durable handle request is not supported by the destination server.
- ➢ A conflict message in the "Quickset setup "page is seen, when the Quickset icon is hidden and a new Quickset is configured to be placed on Home screen.
- ➢ Internet Fax Provider name doesn't show under Job Log
- $\triangleright$  EasyLink Internet fax notification fails with provider returning a notification indicating "too many digits".
- ➢ An option has been added in the Fax Send Setup to choose which attribute will be used as the user name in the LAN fax metadata.

#### **Jetdirect:**

➢ DHCP DISCOVER packets now include Tag 77 containing model and serial number information for the printer/mfp.

#### **Authentication and Security:**

- ➢ Email FROM field does not reflect Authenticated user address when GuestUserOverrride is set as default.
- ➢ A smartcard middleware crash can occur with cards containing an "empty certificates" buffer when used with the NIPRNET Smartcard Authentication Solution for US Government.
- ➢ A device hang can occur during smart card sign in if an invalid OCSP URL is configured under Security -> Certificate Management of the device EWS.
- ➢ Device enters protected mode on the 6th failed logon attempt, instead of on the 5th failed logon. This issue only affects LDAP & Windows authentication.

#### **Current firmware revisions included in this firmware bundle:**

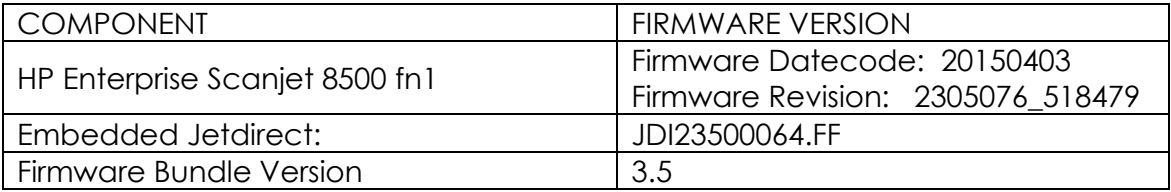

# **Enhancements and Fixes provided with Previous Firmware revisions**

The following new functionality or features are provided by this firmware release:

Firmware Datecode: 20150218 Firmware Revision: 2304070\_439649 Firmware Bundle Version: 3.4.1

Note: All enhancements and fixes apply to FutureSmart Levels 2 and 3. To date, no enhancements or fixes for this product require FutureSmart Level 3. All Level 3 enhancements and fixes apply only to printing.

#### **Enhancements:**

None in this release. Please refer to the previous 23.4 release for recent enhancements

#### **Fixes or Improvements:**

The following issues are resolved or improved in this firmware version. Please refer to the previous 23.4 release for recent fixes

#### **Authentication and Security:**

 $\triangleright$  End users may be prevented from authenticating to the device for a period of time following a digital send operation performed by a prior authenticated user. In some cases a power cycle may be required to before users can log in.

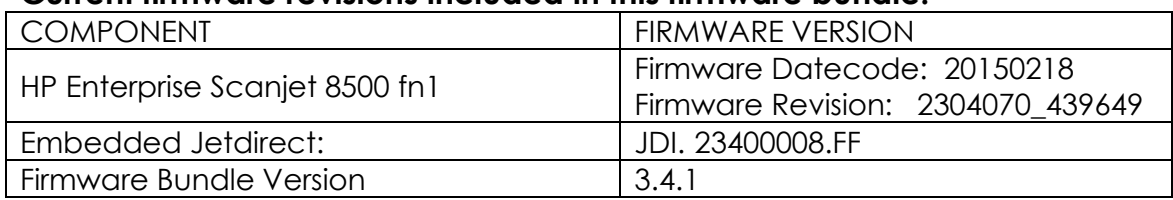

#### **Current firmware revisions included in this firmware bundle:**

# **Fixes and enhancements provided with previous firmware revisions**

The following new functionality or features are provided by this firmware release:

Firmware Datecode: 20141212 Firmware Revision: 2304061\_439465 Firmware Bundle Version: 3.4

Note: All enhancements and fixes apply to FutureSmart Levels 2 and 3. To date, no enhancements or fixes for this product require FutureSmart Level 3. All Level 3 enhancements and fixes apply only to printing.

# **Enhancements:**

#### **Base unit:**

- ➢ Ability for administrators to configure an email alert for print, copy, send or fax jobs that may be still processing or stuck after a given threshold.
- ➢ Ability for administrators or optionally help desk to remotely control device if authorized from embedded web server.
- $\triangleright$  Device settings can now be backed up and stored on the device before a firmware upgrade is performed.
- ➢ Improved copy, send and fax behavior with jobs automatically queued if the scanner is busy or warming up.
- ➢ Hebrew and Arabic languages are now available on the Device control panel.

# **Digital Sending:**

- ➢ When creating a Send to Folder quickset that requires authentication, the domain that is set by the administrator will be pre-populated to the control panel interface.
- ➢ Ability for administrator to add multiple Internet fax domains and create a list of Internet domains users can select from.

## **Authentication and Security:**

- ➢ Ability for administrators to configure product EWS for LDAP or Windows Authentication Sign In for product tabs.
- ➢ Support added for extensibility solutions to use Windows and LDAP authentication.
- ➢ When a Future Smart device connects securely (i.e. with SSL/TLS) to SMTP, SharePoint or DSS servers, the identity of the server is now authenticated. This authentication requires the installation of the correct CA certificate into the Future Smart printer/MFP.
- ➢ Product enablement for HP Trusted Platform Module Accessory.

#### **Jetdirect:**

 $\triangleright$  The default network interface used for outbound connections has been changed to prioritize the Embedded Jetdirect followed by EIO, the 2700W and finally the 2800W. This priority is settable on the Networking tabs of EWS.

#### **Fixes or Improvements:**

The following issues are resolved or improved in this firmware version

#### **Base unit:**

- ➢ Blank Page Suppression does not work with Auto-Straighten enabled
- ➢ Half-width conversion is not occurring with YEN character on Japanese Keyboard layout.

#### **Digital Sending:**

- ➢ LanFax Jobs failure notifications even though the faxes are being received successfully.
- ➢ Date on Embedded Send to Network Folder job notification page is inaccurate.
- $\triangleright$  Issue with Japanese characters while configuring UNC path for ESNF.
- $\triangleright$  Device takes more time to display the folder quicksets on control panel when configured through DSS.
- ➢ Searchable PDF feature generates very large file attachments while performing scan to email.
- $\triangleright$  Folder quickset's destination value is different with xml and hps metadata files.
- ➢ The Finish button may be hidden by a dialog when configuring a Save to SharePoint quickset
- ➢ SNF fails with local folder path for OXPD 1.6 services.
- ➢ "Default From Address" is not populated on the control panel though the same field is specified with address through EWS.
- $\triangleright$  Metadata XML file counts the blank pages when blank page suppression is used.
- ➢ Home folder's default attribute is changed to homeDirectory.
- $\triangleright$  Email from the device may be flagged as Spam due to a missing hostname in the EHLO command when communicating with the SMTP server

#### **Authentication and Security:**

- ➢ A 49.38.0C error may occur when performing a save to network folder digital send job to some distributed file system destination directories.
- $\triangleright$  Some save to network folder digital send jobs may fail when IPSEC is enabled on the device and the folder path is specified by fully qualified domain name.
- ➢ A 49.38.11 error can occur on smart card insertion with the HP Smartcard US Government SIPRNet Solution.
- ➢ The embedded Security -> Certificate Management embedded web server page may not load properly after firmware update.

#### **Jetdirect:**

- ➢ Network settings, e.g. static IP address, configuration method, etc. intermittently reset to default values.
- ➢
- ➢ A number of ports between1033 and 1044 report as Open/Filtered
- ➢
- ➢ Network configuration is reset to DHCP after a firmware upgrade.
- ➢
- ➢ Current 32K TCP buffers cause excessive delay on long latency/high bandwidth transfers

# **Current firmware revisions included in this firmware bundle:**

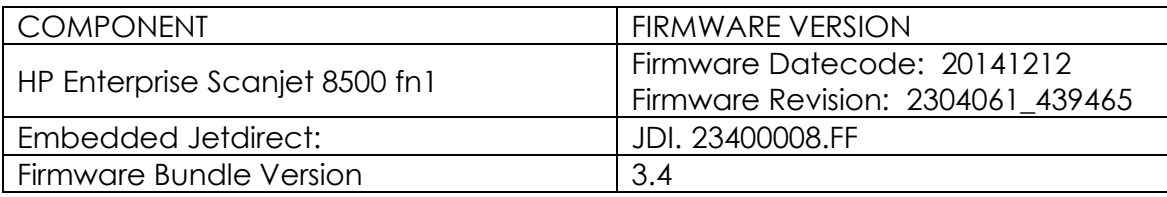

# **Fixes and enhancements provided with previous firmware revisions**

The following new functionality or features are provided by this firmware release:

Firmware Datecode: 20140731 Firmware Revision: 2302963\_436065 Firmware Bundle Version: 3.2.7

Note: All enhancements and fixes apply to FutureSmart Levels 2 and 3. To date, no enhancements or fixes for this product require FutureSmart Level 3. All Level 3 enhancements and fixes apply only to printing.

# **Enhancements:**

# **Base unit:**

➢ Device embedded web server can now be configured to use Windows or LDAP sign in (if configured on the device) instead of the EWS administrator password. This functionality excludes the Web Services and Networking tabs of the EWS, which still require the device admin password.

# **Digital Sending:**

- ➢ The ability to select the number of pages per file for PDF and MTIFF when scanning through the ADF is added to File Settings
- ➢ A 'user editable' field to restrict/permit users from entering email address in the email notification address field.

# **Fixes or Improvements:**

The following issues are resolved or improved in this firmware version

# **Base unit:**

- $\triangleright$  Device is not reporting the custom device name
- ➢ IPP, a printing protocol, is erroneously available on scan-only devices.
- ➢ You may see a 49.38.03 error when authenticating
- $\triangleright$  Edited quick sets may not update in all screens
- ➢ You may see a 49.38.13 error using Autosend when not configuring a site proxy with credentials.

# **Digital Sending:**

- ➢ You may see Address Book errors in the event log when using DSS 5
- ➢ SharePoint address path may not be displayed with some firmware versions
- ➢ File name length is shortened to four characters for legacy Castelle FaxPress selection
- ➢ While sending an email from the device attached to DSS, the authenticated user is prompted to add the address to the address book again despite adding it.
- ➢ Delays noticed in user-populated Send to Email fields when using DSS 5.01.02 and HPAC-based authentication.
- $\triangleright$  The scan to folder application can take up to minutes to load when there are over 50 DSS Quicksets and would take longer when quick set contains multiple destinations.

# **Jetdirect:**

➢ Manually configured hostnames are intermittently being reset to factory default values (NPIxxxxx)

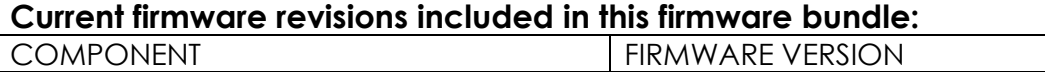

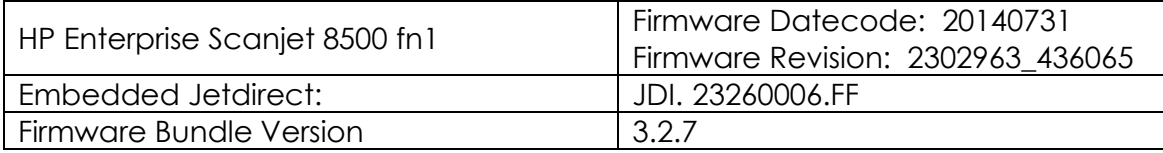

# **Fixes and enhancements provided with previous firmware revisions**

The following new functionality or features are provided by this firmware release: Firmware Datecode: 20140506 Firmware Revision: 2302829\_434645 Firmware Bundle Version: 3.2.5

Note: All enhancements and fixes apply to FutureSmart Levels 2 and 3. To date, no enhancements or fixes for this product require FutureSmart Level 3. All Level 3 enhancements and fixes apply only to printing.

## **Enhancements:**

## **Base unit:**

➢ The Job Cancel button behavior has changed to prompt a user to either resume or cancel the job, which is now also tied to the inactivity timeout. We also have the ability to remove the soft Job Cancel button (red x) from the CP of the device. Only the behavior change applies to the hard Job Cancel button <sup>8</sup>

# **Digital Sending:**

➢ Auto-detect feature in Scan Options can now detect 8-bit black/grey images

#### **Fixes or Improvements:**

The following issues are resolved or improved in this firmware version

# **Base unit:**

- $\triangleright$  Two new scanner mechanism error codes are added in this release to improve troubleshooting
- ➢ The device may stop functioning with a Scanner not available, or Initializing scanner message on the control panel.
- $\triangleright$  Devices with an error message will not automatically sign the user out if the device is left idle after a job when a Welcome message is configured
- ➢ The Web Services tab may be missing.in some versions of FutureSmart 2 SP3
- ➢ The symbol "&" is not supported in the search root when configuring LDAP
- ➢ Within the Korean control panel language you may see double characters, wrong translation or key clicks that are required to be pressed twice before being implemented.
- ➢ Certain text and help messages within the Asian languages were not localized properly.
- ➢ When using an OXPD 1.6 based application you may see a 10 to 17 second delay from the time the Scan button is pressed until the first page is pulled from the ADF

# **Digital Sending:**

- ➢ The LAN Fax metadata file is missing the username in the username field when the device is set to Korean and the Active Directory users authenticate to the device.
- $\geq$  Scanner host name in the HPS metadata file shows an invalid host name

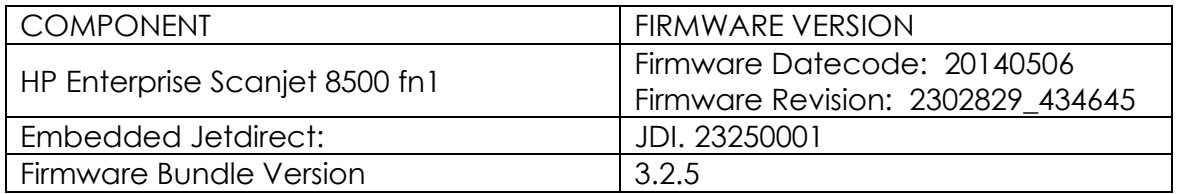

## **Current firmware revisions included in this firmware bundle:**

# **Fixes and enhancements provided with previous firmware revisions**

The following new functionality or features are provided by this firmware release:

Firmware Datecode: 20140321 Firmware Revision: 2302786\_433701 Firmware Bundle Version: 3.2.3

# **Enhancements:**

#### **Base unit:**

- ➢ Control Panel changes to support configuration of Furigana field when adding or editing an address book entry and changes in the Address Book Details screen to display the Furigana data.
- ➢ Added the ability to allow an administrator to change the Service PIN on their device

# **Digital Sending:**

- $\triangleright$  Added the ability to prompt the user for digital sending job notification behavior
- ➢ The fax speed dial capacity has been increased from 99 to 999 with each speed dial supporting up to 210 destinations. The user can select, edit, import, export and search the list of speed dials

#### **Authentication and Security:**

➢ Support added for HP Smartcard US Government SIPRNet Solution

#### **Fixes or Improvements:**

The following issues are resolved or improved in this firmware version

#### **Base unit:**

- ➢ Removing a solution through the Embedded Web Server that was installed via OXP1.5 may leave the OXP1.5 data on the device
- $\triangleright$  Web service events incur a long delay if stuck behind undeliverable events (such as to WJA service being unreachable due to a firewall)
- ➢ Entering a "space" on the Korean keyboard required 2 touches

#### **Digital Sending:**

➢ With this firmware release Erase Edges in Scan Settings is checked by default. All edges are set to .13". The function and values continue to be selectable. *SPECIAL NOTE:* The new default does not take effect until a Restore

Factory Settings is performed.

- ➢ Address book sort order is not based on Furigana field for Japanese contacts
- ➢ Address Book Entries Without Furigana should be listed first
- ➢ The email is not signed when the MFP is attached to DSS but is signed from MFP.
- ➢ In some cases OCR file type was not selectable with Long Scan Size
- ➢ You may see a username folder created inside the first username folder when sending more than one Send to Network Folder job with an authenticated user.
- ➢ Japanese (Romaji) characters could not be entered in a UNC folder path
- ➢ Unable to search address with underscore (\_) using LDAP
- ➢ Folders created by DSS may not display in the folder list on the control panel
- ➢ When you scan to PDF/A the resulting PDF/A document seem to report PDF/A-1a instead of PDF/A-1b
- ➢ Scanning to SharePoint 365 results in job failures.

# **Jetdirect:**

- ➢ When exporting the Jetdirect Identity certificate, the password is incorrect
- ➢ The link speed reported over SNMP is incorrect for 1000T

#### **Current firmware revisions included in this firmware bundle:**

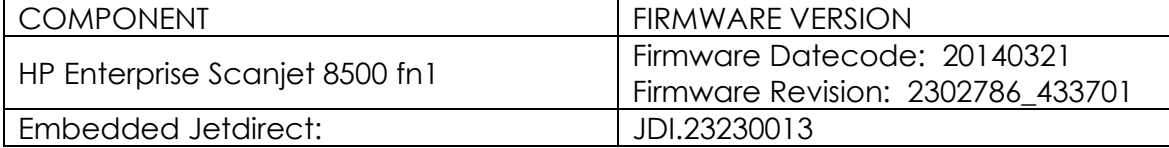

# **Fixes and enhancements provided with previous firmware revisions**

The following new functionality or features are provided by this firmware release: Firmware Datecode: 20131122 Firmware Revision: 2302243\_421965 Firmware Bundle Version: 3.2

## **Enhancements:**

#### **Base unit:**

- $\triangleright$  The ability to display a custom display message when the device is inactive has been added.
- ➢ The Generate Debug Data feature is now available in the product's Embedded Web Server.
- ➢ A Partial Clean can now be initiated from the product's Embedded Web Server.
- ➢ Added additional SNMP values to conform to the Standard Printer and Host Resource MIBs.
- ➢ Time zones for Russia have been changed to reflect the time zones used in this country.
- $\triangleright$  This firmware release provides the ability to switch FutureSmart levels. It is only supported on device that ship with FutureSmart Level 2 (this product qualifies). Documentation is available on www.hp.com to learn more about this feature. Steps to perform the level switching are provided in this readme file.
- ➢ Error messages and codes have been improved
- ➢ The "Resend Upgrade" message will appear on the device if no firmware is on Backup/Repository partition.
- $\triangleright$  A reduction in the firmware bdl file sizes has been provided in this release. For some products this can be as high as a 50% reduction in size.

# **Digital Sending:**

- ➢ Support for Furigana characters in the address book is added in this release
- $\triangleright$  It is now possible to include a single LDAP attribute in a custom folder path for Save to Network Folder
- ➢ Support for import/export address book folder information is added in this release. This provides backward compatibility with legacy LaserJet products
- ➢ Importing and Exporting of Custom Address Books is now supported.
- ➢ The OCR language can now be configured in quick sets
- $\triangleright$  This release adds information to allow more complete DSS 5 job logs

#### **Jetdirect:**

 $\triangleright$  Scan to email support for TLS 1.2

#### **Authentication and Security:**

➢ Secure storage of all externally exposed passwords has been updated to industry standard SHA-256 hashing and AES-256 encryption.

#### **Enhancements available when selecting FutureSmart 3:**

➢ All FutureSmart 3 features in this release relate to printing. They have no impact the 8500 fn1

#### **Fixes or Improvements:**

The following issues are resolved or improved in this firmware version

#### **Base unit:**

- ➢ The algorithm for Automatically Detect Orientation has been improved
- ➢ Image preview may have a blank gray area on the screen.
- ➢ You may see a crash when importing an empty csv file.
- ➢ 30.01.40 error message now includes instructions to remove power from the device
- ➢ An "Out of Space" message or a blank firmware revision string may be seen when loading a firmware image after a attempt with a corrupted image.
- $\triangleright$  A new message will appear with a 31.13.00 to indicate that there is a multifeed in the ADF.
- ➢ An intermittent 49.38.07 may occur when upgrading Firmware via WJA when DSS is installed.
- ➢ Under some conditions with FutureSmart2 SP3 firmware the control panel may get stuck in a loop involving Scanner Not Available, Initializing scanner, or other error messages. You may also observe a blank status line display when using the scanner. Normally the status line says "Ready" or "Initializing scanner, please wait"
- ➢ An eight second delay may be seen with a Reverse DNS lookup request

#### **Digital Sending:**

- ➢ You may see errors with SMTP over SSL with some SMTP servers using port 465
- ➢ Even after selecting 'allow invalid email address', the error 'options conflict' displays while trying to send an email to an invalid email address.
- ➢ It may be possible to save an invalid UNC path in a Send to Folder quick set without getting a warning message
- $\triangleright$  The job log may indicate an invalid To: email address when the actual problem was an invalid From: email address
- ➢ Save to SharePoint did not work with Office 365
- ➢ Email job notification for Send to Folder may contain an incorrect value for ParentID
- ➢ A confusing warning message may appear when attempting to change the file type when it is configured as Not User Editable
- ➢ Selecting Finish multiple times may result in multiple entries of SMTP servers
- ➢ When defining Send to Folder quick sets via DSS (does not apply to DSS 4.25) a confusing error message may be displayed if a duplicate folder name is entered
- $\triangleright$  A Popup error message is appearing when Settings are not applying when enabling Email via DSS.
- ➢ Send to network folder fails with "Specified Network Path Does Not Exist".
- ➢ Send to DFS would fail due to a BAD ACCESS response being handed back by NetApp Filers as intermediate referral points during DFS referral resolution.
- ➢ A 49.38.07 may be seen on the control panel when switching between embedded and DSS send to email.
- ➢ Biscom LANFax notification file may not be deleted when sending via DSS 5
- $\triangleright$  Fax notification for LAN/Internet Fax may be confusing when the job contains only blank pages and Blank Page Suppression is enabled
- ➢ The notification email for a LANFax job may incorrectly indicate a zero page scan count

#### **Jetdirect:**

- ➢ WJA cannot configure "Use Stateless DHCP when Manually Configured"
- ➢ AirPrint is erroneously shown on the EWS Networking tab
- ➢ Wireless networking does not correctly attach to new Access Point with same SSID (WPA)

#### **Authentication and Security:**

- $\triangleright$  In the Embedded Web Server when setting/clearing the admin password using the wizard (Networking>Settings>Wizard), the changes do not show up under the admin password under Security>General.
- ➢ An unexpected error may occur when importing an email signing certificate
- ➢ A SSL certification may fail in FutureSmart 2 SP3

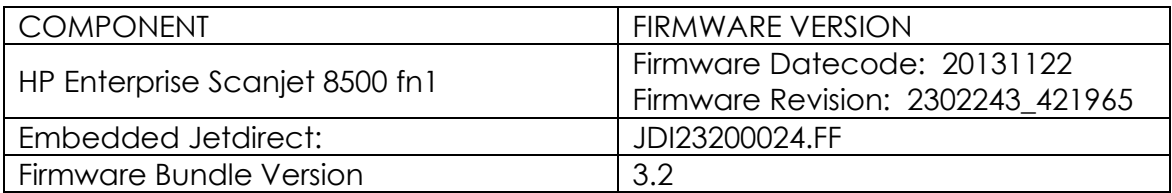

#### **Current firmware revisions included in this firmware bundle:**

# **Fixes and enhancements provided with previous firmware revisions**

The following new functionality or features are provided by this firmware release: Firmware Datecode: 20130914 Firmware Revision: 2300366\_378468 HP Fleet Release Designation: FutureSmart 2 SP3.02

# **Enhancements:**

## **Base unit:**

- ➢ WJA could not set the Time Zone in previous releases
- $\triangleright$  The remote configuration password that can be set in the Embedded Web Server is not being restored when Back Up and Restore is performed with a restore that includes the Password.
- ➢ Auto Detect will be enabled for Flatbed scans when the original size is set to "Mixed" size options

# **Digital Sending:**

- ➢ With this release a long URL (copy/paste from a SharePoint URL) will be accepted as a SharePoint address. Previously "Generate Short URL" had to be selected when the quick set was configured. It can still be selected, but is no longer required.
- ➢ The global setting of "Allow invalid email address formats" did not apply to many EWS configuration items. With this release, the global setting apples to quick sets as well as control panel input
- ➢ OCR file types can now be disabled in EWS > Scan/Digital Send File **Settings**

#### **Embedded Jetdirect:**

- $\triangleright$  The device can now directly register its hostname and domain with DNS, compliant with RFC 2136.
- ➢ Expanded support for Kerberos encryption types used with IPSec has been added, to provide parity with Kerberos in Windows Server 2008 environments
- ➢ Support for SHA-256 hashing and AES-256 encryption introduced to meet regulatory requirements including NIST Special Publication 800-131a requiring SHA-256 hashing for digital signature generation. Passwords

encrypted with AES-128 are automatically re-encrypted with AES-256 during the firmware upgrade.

- ➢ DNS SRV and TXT responses are now cached
- ➢ Jetdirect now includes a UTC timestamp in CCC log messages
- ➢ TLS1.2 can be used for outbound connections. IMPORTANT NOTE: If TLS 1.0/SSL 3.0 is disabled, both the Client and Server must enable support for TLS 1.2.
- $\triangleright$  An option to verify the server certificate when pulling print jobs from a server using IPP/IPPS has been implemented
- $\triangleright$  Special ASCII characters are now supported in the WEP password when using a Wi-Fi Jetdirect print server

#### **Authentication and Security:**

➢ Support for SHA-256 hashing introduced to meet regulatory requirements including NIST Special Publication 800-131a requiring SHA-256 hashing for digital signature generation.

Support for TLS 1.1 and TLS 1.2 protocol introduced. TLS 1.2 provides enhanced security and support for SHA-256.

IMPORTANT NOTE: If TLS 1.0/SSL 3.0 is disabled, both the Client (web browser) and Server (MFP) must enable support for TLS 1.2 or EWS communication will be DISABLED. Most web browsers do NOT support TLS 1.2 by default.

IMPORTANT NOTE: No TLS 1.2 support for HP Web Jetadmin, HP Imaging & Printing Security Center and HP Digital Sending Software until Fall 2013. Disabling TLS 1.0/SSL3.0 will disable compatibility with these solutions. IMPORTANT NOTE: SNMP version 3 support for AES-128 and SHA-1 introduced in this firmware version. No HP Web Jetadmin support for SNMPv3 AES-128 and SHA-1 until Fall 2013. Enabling these options will disable compatibility with HP Web Jetadmin.

➢ The Printer Job Language (PJL) Device Access Command Enable/ Disable setting determines if the device accepts PJL device management commands

Clearing the checkbox disables PJL device management commands and provides additional security by preventing unauthorized modification of device settings.

PJL Device Access can be disabled by WJA, EWS and IPSC (Imaging & Printing Security Center).

➢ Firmware bundles digital signed using SHA-2 hashing algorithm to meet new regulatory requirements in NIST Special Publication 800-131a.

- ➢ The DOMAIN field for MFP send to network folder quick sets configured to use the credentials of users signing in at the device control panel is now able to be configured through web services.
- ➢ SMIME Encrypted E-mail now uses FIPS-140 validated encryption libraries
- $\triangleright$  The smart card edge type can now be configured through web services

#### **Fixes or Improvements:**

The following issues are resolved or improved in this firmware version

#### **Base unit:**

- ➢ "Wake/Auto On to These Events" options are disabled when the Sleep Mode/Auto Off After… mode is disabled
- $\triangleright$  The Help screen, accessed by pressing the ?, for the Configuration/Status display omitted some items
- $\triangleright$  In certain languages the Scan Status dialog shows truncated messages.
- $\triangleright$  Device will wake up if a sleep schedule has been set and the device was already asleep
- ➢ Setting the @PJL DEFAULT LANG variable on FutureSmart devices does not permanently change the device language
- ➢ Invalid values are getting saved in Date/Time screen, without throwing an error message to the user.
- ➢ When accessing the login screen, pressing a specific sequence of text boxes, dropdown arrow, and Enter key may result in incorrect Enter key behavior
- ➢ Some EWS Help pages are missing with Norsk, Portugues, and Slovenscina **localizations**
- ➢ Job Log export prompts in EWS may not be localized to browser language
- ➢ If more than 100 quick sets are configured, it may be impossible to remove individual quick sets
- ➢ SMTP server priority may be different for Send to Email, Alerts, and AutoSend. With this release they are synchronized (all the same)
- ➢ Some control panel help messages may not be localized
- ➢ You may experience a 49.38.07 error when using Save to USB if the USB device is full
- ➢ A warning message about re-ordering quicksets may be missing
- ➢ Backup and Restore –Backup may fail with IO Exception error message when a user tries to Backup to USB thumb drive with an insufficient space.
- ➢ Fax Polling may appear on the EWS General > Control Panel Customization page when an analog fax card is not installed
- ➢ Romaji to Hiragana-Katakana-Kanji auto-change system is unintuitive for Japanese users on FutureSmart devices
- ➢ Image Preview mode does not work when Job Build mode is also enabled.
- $\triangleright$  Button titles with a &, <, >, ?, or ; will trigger the device to use authentication even though it is not set to use authentication.
- ➢ Device increments time by 1 hour when "Save" (CP) or "Apply" (EWS) are clicked within Date/Time configuration followed by a reboot
- ➢ An English virtual keyboard may be displayed during authentication with device set to Spanish keyboard
- $\triangleright$  EWS Network Folder Tab Performance may be improved in this release, depending on previous firmware version
- ➢ Quick Set Setup takes longer than expected to load
- ➢ Address Book EWS page may take longer than expected to load and save
- $\triangleright$  In the Help Index, "Document File Type" it not localized for all languages, and the description is sometimes missing.
- ➢ Control panel animation may be missing for ADF jams
- ➢ Device may hang in "Entering Sleep Mode" if the Sleep Mode is manually requested via the control panel while jobs are processing
- ➢ ADF Duplex Sides Count increments by 4 for a single 2-sided page with FutureSmart 2 SP2 firmware
- $\triangleright$  You may see a hang in the 2/8 boot up stage if the Sleep Timer Setting is set to wake on a Network Port Event and device has been in sleep mode
- $\triangleright$  An enhancement included in the previous release, "The ability to display a custom display message when the device is inactive has been added",

is removed in this release. The feature did not work correctly with sleep mode and/or authentication. The feature will be reintroduced in the next firmware release after the feature interactions are corrected.

➢ Addresses an issue with the "User's address" option in the Email Setup "To:" field

#### **Digital Sending:**

- ➢ EWS Help link for Fax and Save to SharePoint does not work in some localizations
- ➢ Email alerts do not include SharePoint URL information beyond a space (URL is truncated at first space)
- ➢ Control panel Help for File Options erroneously shows Document File Type Help
- ➢ The EWS may become unresponsive when importing more than 1000 User Access codes
- ➢ LDAP server filter condition may erroneously allow the & character
- ➢ When authenticating via DSS, and feature are configured to use DSS, you may see situations where authentication to the device works, but access to features is denied
- ➢ A warning message may be missing when configuring signed email quick sets and Authentication is not enabled
- ➢ Email notifications sent for Save to SharePoint digital send jobs requiring Smart Card authentication will incorrectly display the email user ID with two @ symbols
- ➢ "Guest" user may be missing in the Job Log for Save to USB jobs
- ➢ Fax resolution or Digital Sending file type may be cut off on the control panel display.
- $\triangleright$  Using DSS 4.25, email notification does not indicate that encrypted, searchable PDF is not supported
- ➢ With Send to Folder configured for Restrict access to subfolder, a second user may not be able to create a new subfolder based on their credentials
- ➢ FutureSmart devices have a difficult time accessing Send to Folder when 50+ Quicksets exist
- ➢ The timeout value for sending a test email to an SMTP server is reduced from 10 minutes to 1 minute in this release
- ➢ The Job Fail notification for Save to SharePoint does not contain information about why the job failed, particularly if the job size exceeds the maximum file size for the SharePoint site
- ➢ Thumbnail does not show the rotated image in fax failure notification
- ➢ Sending LanFax jobs via DSS using Biscom service results in invalid delivery notification processing on the device

#### **Embedded Jetdirect:**

- ➢ Printer may not reboot after a firmware upgrade of EIO Network card
- ➢ IPSec Aggressive mode is not working
- ➢ The Web Proxy cannot be disabled via EWS

#### **Authentication and Security:**

➢ The device Remote Configuration Password credentials incorrectly allow access to the EWS configuration interface. The Remote Configuration Password is used by remote configuration tools including HP Digital Sending Software and HP Web Jetadmin to connect to the device.

#### **Current firmware revisions included in this firmware bundle:**

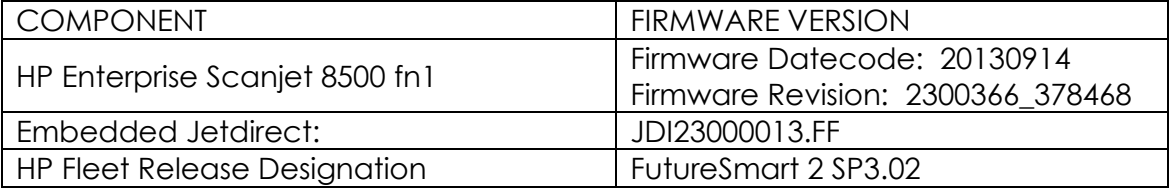

# **Fixes and enhancements provided with previous firmware revisions**

The following new functionality or features are provided by this firmware release: Firmware Datecode: 20130130 Firmware Revision: 2201075\_229194 HP Fleet Release Designation: FutureSmart 2 SP2

#### **Enhancements:**

## **Base unit:**

- ➢ A virtual Hebrew keyboard is now selectable
- $\triangleright$  The device will no longer enter sleep mode if the user is interacting with it.
- ➢ Behavior of job build when the Inactivity Timeout expires can now be configured (cancel entries or attempt to act on what has been scanned)
- ➢ The Retain Settings for Next Job checkbox can now be checked by default
- ➢ Behavior of the Inactivity Timeout is now configurable. Previously values between 120 and 300 were treated as 120.
- ➢ Usage counts are now included in a Save/Restore operation
- ➢ Default "From:" address can now be specified for Email alerts and AutoSend
- ➢ The Initial Settings icon can now be removed by remote management applications
- $\triangleright$  The ability to display a custom display message when the device is inactive has been added
- ➢ The virtual keyboard can now be disabled in the EWS, typically for Tempest applications

➢

#### **Digital Sending:**

- ➢ Email address validation may now be disabled for user input
- ➢ Ability to perform send to folder on Novell shares with DSS
- ➢ An option to lock/unlock changes to "Default File Type" setting while performing Send to Folder is added in this release
- ➢ This release adds support for newer Mac OS X Send to Network Folder functions.
- ➢ A new option for file naming of multiple files provides compatibility with legacy devices
- ➢ Search capability is added for for the digital sending Address Book
- ➢ The LANFax Username metadata field is now configurable

➢ The ability to import address books from legacy devices has been enhanced

## **Embedded Jetdirect:**

- ➢ Jetdirect would not accept a certificate from an Intermediate Certificate Authority.
- ➢ DHCP is not negotiated after a link break/restore.

#### **Fixes or Improvements:**

The following issues are resolved or improved in this firmware version

#### **Base unit:**

- ➢ You may see a 49.38.07 error using HPAC with FutureSmart 2 SP 1.02
- $\triangleright$  When setting up the energy schedule you will see an incorrect localization for German days of the week.
- ➢ You may see the virtual keyboard layout is in a QWERTY configuration when signing in after the printer has been asleep with the French language set as the default language.
- ➢ The messages seen for the Start instantly upon selection and Enter application when user presses Start Quick sets are different when the device is first booted.
- ➢ During the initial Setup when ""German"" is selected as the display language and ""German – Switzerland"" as the Keyboard Language the values will be saved correctly for the display language, but the keyboard language will be set to ""German – Germany"" instead of ""German – Switzerland"".
- ➢ A "Restore Factory Settings" screen is presented when performing a restore from a Back Up.
- $\triangleright$  A message including the following information appears on the control panel when removing the USB Flash Drive after a back up and restore: [[cExportBackupFileError]] and [[cRestoreFailure]]
- ➢ Scanner may become unresponsive if flatbed cover is opened during a job if duplex and preview are selected
- $\triangleright$  Pressing the physical keyboard Enter key produces inconsistent results, such as displaying a Help item. With this release behaves as Enter or Select, depending on context.
- ➢ Job Status and Job ID may not be correctly localized for Administrator and Service users.
- ➢ Destination path format in email notification for USB jobs may be confusing.
- $\triangleright$  A fax or send job may hang if the Scanner hatch is open and the Image Preview button is pressed.
- $\triangleright$  The Administration -> display settings -> key press sound menu is not localized in some languages.
- $\triangleright$  When changing the language at the Control panel using the Globe, certain settings for Date and time may not change to match the localization selected.
- ➢ Some help items are not localized in the Control Panel Help menu.
- ➢ The help information of Speed Dials in Embedded Web Server is missing. A "Page Not found" message displays when launch the help page from EWS.
- ➢ A Restore Factory Settings operation cleared all logs on previous firmware versions
- $\triangleright$  Pressing the power button while the scanner is busy may result in an incorrect control panel display
- ➢ The USB thumb-drive name cannot be recognized correctly in Job Status.
- $\triangleright$  File Options control panel display may be cut off a the bottom

#### **Digital Sending:**

- ➢ Scanning to an FTP destination takes more time to deliver the resulting images than scanning to HTTP destination.
- ➢ FTP Active mode not working as expected.
- ➢ Scan to folder performance is improved in this release
- ➢ Cropped area may appear solid black
- ➢ Some embedded Save to Network Folder digital send jobs could get "stuck" in a processing loop when unrecognized Server Message Block (SMB) responses are returned to the MFP
- ➢ For embedded Save to Network Folder digital send jobs, support has been added for distributed file system environments that require referral requests to be preceded with a single backslash
- $\triangleright$  To and From fields do not populate appropriate addresses in send to me configuration
- ➢ While using 'Send to me' configuration, logged in user gets a prompt to add his/her own email address to address book.
- ➢ When bound to DSS 4.25, the scanner appears to be configured, but actual Send to Folder fails. The only error message may be in the event log
- $\triangleright$
- ➢ You may see a delay during the 'sending' phase of email or network folder jobs
- $\triangleright$  In previous releases the job log details showed the default settings, not the actual user settings for the job. From this release forward, details are not included in the job log
- ➢ Control panel may indicate an incorrect username/password if an invalid folder path is entered by the user
- $\geq$  Send to folder fails to send with access verification turned off and an authenticated user signed in
- ➢ When send to folder is performed to create folder based on username, an additional folder %SECURTIY\_USERNMAE% is created as a side effect.
- ➢ Email addresses fail to autofill from the LDAP address book when LDAP addressing is configured by DSS, LDAP authentication is required, and the LDAP authentication is set to work using signed-in user's credentials.
- ➢ The scanner may not accept fixed credentials for Scan to SharePoint jobs
- ➢ Using DSS, when accessing the address book for send to email you will see a progress bar while the system collects the addresses to display. This will most commonly happen when ldap address lookup is enabled.
- ➢ When using Send to Folder to a local DSS 4.25 folder, the Verify Access button may incorrectly prompt for credentials. The only issue is the Verify Access function. Jobs are sent correctly if the button is not pressed.
- $\triangleright$  If a SharePoint folder location contains a space, the location in the email alert will be truncated at the space
- ➢ Scan to SharePoint does not work when using HTTPS/SSL in FutureSmart 2 SP1.
- $\triangleright$  The Delete button may be missing from the Fax Speed Dials EWS page
- $\triangleright$  Send to Folder metadata incorrectly counted blank pages with Blank Page Suppression enabled
- ➢ Send to Email "From:" address may appear as "DAFAULT" under rare circumstances

## **Authentication and Security:**

➢ Device event log messages for certain Windows Sign-In failures have been changed to provide improved information

## **Embedded Jetdirect:**

- ➢ When announcing and registering with HP Imaging and Printing Security Center (HP IPSC), the printer neglects to verify the identity of the server.
- ➢ The Interlock option is forced to ON causing network connections to remain open for an excessive time, until the print job completed.

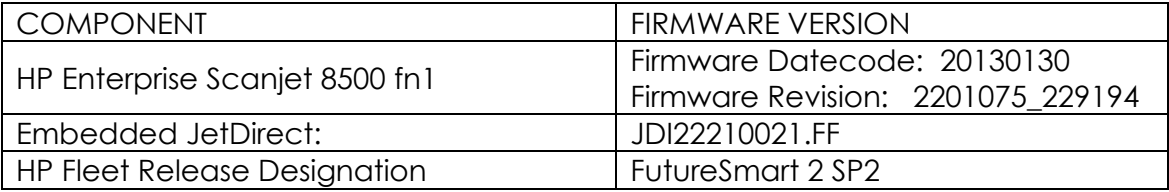

## **Current firmware revisions included in this firmware bundle:**

# **Fixes and enhancements provided with previous firmware revisions**

The following new functionality or features are provided by this firmware release: Firmware Datecode: 20120627 Firmware Revision: 2200648\_228389

HP Fleet Release Designation: FutureSmart 2 SP1.01 (CPE 22.1.1)

# **Enhancements:**

# **Digital Sending:**

➢ Email address validation may now be disabled for user input

#### **Fixes or Improvements:**

The following issues are resolved or improved in this firmware version

# **Digital Sending:**

➢ When used with DSS 4.25.XX the Save to Network Folder file name is incorrect when using the Workflow application with localized languages

# **Current firmware revisions included in this firmware bundle:**

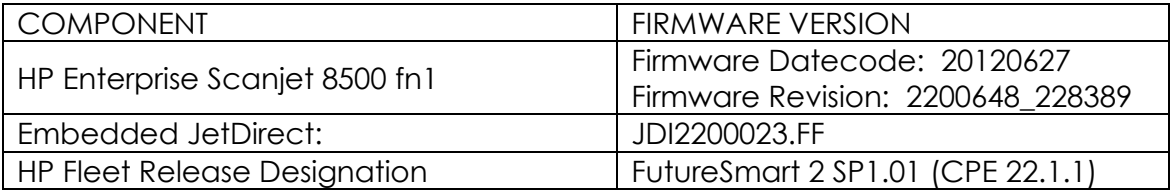

# **Fixes and enhancements provided with previous firmware revisions**

The following new functionality or features are provided by this firmware release: Firmware Datecode: 20120623 Firmware Revision: 2200643\_228340 HP Fleet Release Designation: FutureSmart 2 SP1 (CPE 22.1)

#### **Enhancements:**

#### **Base unit:**

- ➢ Identification for which FutureSmart Version and Service Pack currently being used has been added to the Configuration page.
- ➢ Language support has been added for the Do Not Unplug Icon.
- ➢ Particular 49.38.07 errors have been changed to 49.38.18 errors to add more details with regards to why the error happened
- ➢ Instructional text for the How to Connect/Network Address button can now be enabled or disabled
- ➢ The device MAC address now appears on the How to Connect/Network Address screen and configuration page

# **Authentication and Security:**

➢ Certificate registration now occurs during certificate install, avoiding dual registration issues. In addition, HTTPS binding of the certificate also now occurs during certificate install

- $\triangleright$  AES 256 symmetric encryption strength is now available for encrypted send to email
- ➢ SHA-256 is now available for signed send to email
- ➢ Reverse DNS Lookups can now be enabled/disabled for Smart Card sign in configuration page of the device embedded web server
- ➢ CDP (Certificate Revocation List Distribution Point) can now be configured from the device embedded web server

## **Digital Sending:**

- $\triangleright$  You can now use a step by step interface for setting up email via the EWS, which includes both required and optional settings under single tab. This avoids clicking on multiple tabs to complete email setup.
- ➢ Control panel messaging added for document sizes that require ADF or flatbed, but not both.
- ➢ Now Send to Network Folder job will prompt for user credentials only once.
- $\triangleright$  Devices can now be configured to prevent the selection of OCR file types when bound to DSS
- $\triangleright$  Digital send jobs can now use original file names and extensions. This enhancement provides backward compatibility with legacy LaserJets and Digital Senders
- ➢ Send to Email now supports SMTP servers that require SSL/TLS
- ➢ Notification of digital send jobs now provide a thumbnail option
- ➢ Scan to Folder/FTP now supports Active Mode
- $\triangleright$  Send to a LANfax server can now be configured to use FTP for data transport
- ➢ Support for Billing Codes is added for LANFax

#### **Embedded Jetdirect:**

➢ Certificates now default to 1024 bit encryption key

#### **Fixes or Improvements:**

The following issues are resolved or improved in this firmware version

## **Base unit:**

- ➢ Quickset Home Screen button can cause an "Initialization" hang screen if pressed twice in succession
- ➢ job-info-name1 and job-info-name2 SNMP objects only return the first 40 characters of the job name.
- ➢ The control panel selection for Key Press Sound is not localized
- ➢ The Date/Time options in the control panel menus may not be localized
- ➢ An incorrect control panel message may be displayed if a Backup is initiated while the scanner is busy
- $\triangleright$  The translation for the days of the week in Italian are not correct for the Sleep Delay feature
- ➢ Control Panel Help message may include duplicate information
- ➢ When making a back-up by going to Device Maintenance -> BackUp/Restore -> Backup and then doing a restore by taking the same path and selecting "Restore" instead of "Backup" you will see an invalid message string [[cMacroSubsystemsDigitalSend]].
- ➢ DS XML File Destination Name Not Reporting Correct Name
- ➢ A 99.06.01 error may be seen in the event log without any description.
- $\triangleright$  A message indicating the system is busy may be missing when attempting to enter sleep mode
- ➢ EWS stop responding after a DST Offset is set with more than ten digits
- ➢ The OID .1.3.6.1.2.1.43.5.1.1.17.1 may pull inconsistent data from different devices
- ➢ Time setting may jump one hour ahead after entering
- ➢ Possible 49.38.07 error after upgrading firmware
- ➢ Possible incorrect messaging when replacing the document feed kit
- ➢ Accessing Job Status / Job Log may be slow to respond for authenticated users.
- ➢ Certain Japanese Characters seem to be missing from the keyboard layout.
- ➢ The Scans since Last Roller Cleaning/Replacement count may be incorrect
- ➢ The word "Service" may not be localized in the Device Maintenance area of the control panel
- ➢ There is no message is displaying to the user if the password and the reentered password for exporting a backup to a USB do not match. The Ok button, for continuing an export backup to USB, remains disabled until the passwords match.
- $\triangleright$  Behavior when pressing the keyboard ENTER key to select items may be inconsistent
- ➢ The Select Drive screen when multiple USB devices are inserted is incomplete
- ➢ Embedded Web server pages may load slowly
- ➢ When viewing a Job in the Job Status window the job may become unhighlighted when another job in the queue changes state.
- ➢ Welcome message may not localize correctly when signing in and changing localization.
- $\triangleright$  Pressing the Image Preview button multiple times has numerous side effects such as unexpected screens and the device becoming unresponsive
- $\triangleright$  The error message "incorrect password" is displayed when retrieving a stored job even when the correct password is entered. This only occurs when retrieving 2 stored jobs in a row. The first one will print correctly and the second one will give the error.
- ➢ The Job Name field inside Save to Device Memory is cleared between subsequent jobs when "Retain Settings" is selected on the Status Screen
- ➢ Selecting a 2nd Quickset causes file name to be lost without warning
- ➢ When pressing the "OK" selection when the control panel is set to Japanese, we get an unexpected character.
- ➢ You may see two Text boxes with authenticating and switching fields when the language is set to Chinese
- ➢ Some control panel text may be slightly clipped at the bottom
- ➢ You will not be able to enter the folder when clicking the breadcrumb in save to USB when overwriting a file
- ➢ The configured language in the User Interface is reflected in EWS Job log page even if EWS has another configured language
- $\triangleright$  The date column of Job log is always in 12hour format even the device is configured to 24hour format
- ➢ EWS Security Access Control settings incorrect after session timeout
- ➢ EWS is not localized in the same language as the browser
- ➢ Embedded Web server page may indicate page not found when Restore Factory Settings is selected. To help user know that this is OK a message is provided s may load slowly
- ➢ The link from the Supplies Status EWS page may be broken
- ➢ When setting up a Send to FTP path you will see "%20" in the path name instead of a space.
- ➢ When retrieving device information, FutureSmart devices incorrectly report the Model Number instead of the Model Name.

#### **Authentication and Security:**

- ➢ A 49.38.03 error may be seen on devices with installed USB Smart Card readers when the control panel user interface is pressed at the same time as a smart card is entered into the card reader
- ➢ WPA PSK Passphrase is visible in control panel
- ➢ If network connectivity is lost while LDAP over SSL sign-in is in progress, the "Signing In" screen will be displayed on the screen for an excessive period of time
- ➢ During import of user PINs the progress barber pole is not present. With high numbers of imported records (~2000) a confirmation screen may not appear, and a reboot may be required to get the unit back to Ready
- $\triangleright$  Cancelling device sign-in in attempts repeatedly from the control panel can cause the device to hang
- ➢ When performing Smart Card Sign In, if a user enters an incorrect PIN a generic error message is displayed instead of the proper "Sign In Failed: Invalid PIN entry, please try again using the correct PIN" error message

➢ Secure Sanitize Erase may be the default setting for Protect Stored Data. The factory default should be Non-secure Fast Erase

## **Digital Sending:**

- ➢ You may see a 49.38.07 error when the SMTP service is not available and the printer keeps trying to send the email over multiple attempts.
- $\triangleright$  FTP validation takes more than 3.5 sec
- ➢ Scan to SharePoint may fail when scanning Legal pages with non-default resolution to SharePoint 2003 using HTTPS
- ➢ A 49.50.03 error may occur when sending large jobs to SharePoint
- ➢ After completing email job the email settings are not retained in the 'From' field where the user has signed in and option to edit the 'From' address is enabled. The settings are also not retained in 'To' field and clears out the email address.
- ➢ A problem has been resolved where SMTP errors were being logged several times for the same error
- ➢ After disabling PDF encryption from the device embedded web server, the PDF encryption password will not clear.
- ➢ Restore factory Defaults and Cold Reset did not remove a device from DSS
- $\triangleright$  Send to Network folder metadata is overwritten for files with the same name, even though the file type (extension) is different
- ➢ Communication error seen when sending email through Lotus Domino 7 SMTP Gateway
- ➢ Address book does not display French special characters
- ➢ When the checkbox "Allow DSS" is unchecked via the EWS the device will now unbind itself from DSS if it is currently bound. This allows DSS to know that it is no longer a bound device.
- ➢ In embedded send to email, where one recipient address is incorrect or an SMTP server is incorrect, results in multiple emails.
- ➢ Send to Home folder results in a 49.38.0c Error
- ➢ DSS Workflow (OXPd 1.4) now creates 1-bit monochrome images for the following two sets of settings:
- $\circ$  For DSS 4.91 and 4.25: (color quality = B&W AND File Format = TIFF or MTIFF)
- o For DSS 4.91 only: ( Color Preference = Black/Gray AND File Type = PDF AND Optimize For = Text)
- ➢ Junk character "\n" appears after "Network folder path" in Control Panel and EWS with some local languages.
- ➢ Possible 49.38.0C error when scanning long documents with OCR file types
- ➢ HTML OCR output scans may have black lines instead of text, or text covered by color highlights
- ➢ Encrypted emails are not able to be decrypted by the recipient when the public key is obtained from the userCertificate attribute
- ➢ While doing Send to folder or email job in Japanese language, the symbol keyboard is cut off.
- ➢ Onscreen keyboard is delayed when being accessed from the following functions. Retrieve job from memory (PIN), Scan to email and Save to network folder.
- ➢ For Send to Email job, pressing Start button multiple times results in clearing the settings retained from the previous job in TO: field
- ➢ While typing the address in Send to email job, pressing OK to select the proposed autofill address results in the partially typed name to be selected instead of full address.
- ➢ By default Shift button is pressed on the virtual keyboard when Send to Network Folder is performed via hard start button.
- $\triangleright$  Email autocompletion is sluggish at times due to waiting for an auto complete search to be performed.
- ➢ Unable to use backspace through the highlighted default 'From' address in the 'From' field when doing Send to Email
- $\triangleright$  An issue has been resolved where the path for a send to home folder job was not being populated in the UI after the home folder path lookup. This would occur when the device is sending via DSS.
- ➢ Incorrect keyboard layout when switching between 3 languages in email address book
- ➢ Performance has been improved in the interactions of DSS or the EWS when the device is in sleep mode
- ➢ EWS: Save to Network Folder Setup page takes four seconds to load
- ➢ Control Panel E-mail setup Wizard is not displayed on EWS Control panel Snapshot page after refresh.
- ➢ When using a digital sending quickset, using DSS 4.9x and sending from DSS, the file type set in DSS may not appear at the control panel. For example, setting Searchable PDF in the quickset may appear as PDF when the quickset is selected
- $\triangleright$  Send to Folder may fail when the destination folder is on Windows DFS (Distributed File System)

# **LAN/Internet Fax:**

- ➢ Fax resolution constraint settings do not retain after reboot
- $\triangleright$  Device crashes with 49.38.14 when verifying folder access during a LAN fax job.

# **Embedded Jetdirect:**

➢ IPsec: IKE phase 1 is performed using wrong auth method

#### **Current firmware revisions included in this firmware bundle:**

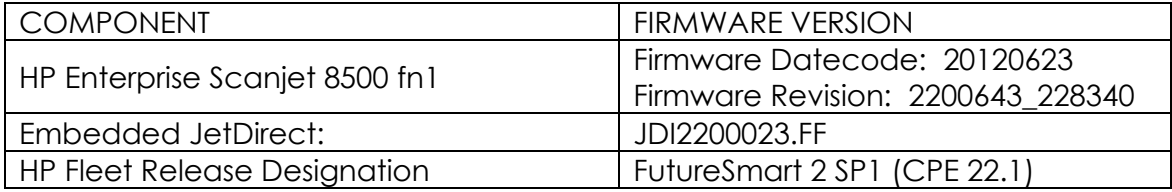

# **Fixes and enhancements provided with previous firmware revisions:**

NOTE: ALL IMPROVEMENTS WITH PREVIOUS REVISIONS OF FIRMWARE ARE INCLUDED WITHIN THE MOST CURRENT REVISIONS

The following new functionality or features are provided by this firmware release: Firmware Datecode: 20120208 Firmware Revision: 2131320\_192274

#### **Note: This is a minor upgrade to the original release to address four specific issues.**

**Enhancements: None**

#### **Fixes or Improvements:**

The following issues are resolved or improved in this firmware version

- ➢ Following control panel instructions for Clean Feed Rollers results in a 49.38.07 error
- ➢ Upgrading between different versions of 11.3 may result in a 49.38.07 error when paper is loaded in the ADF

The following issues apply only to pre-release units with firmware datecode older than 20120113

- ➢ The "\" character does not function on the UK keyboard (physical and virtual)
- ➢ The page size icons on the Scan Settings screens do not change from Letter when other sizes are selected

#### **Current firmware revisions included in this firmware bundle:**

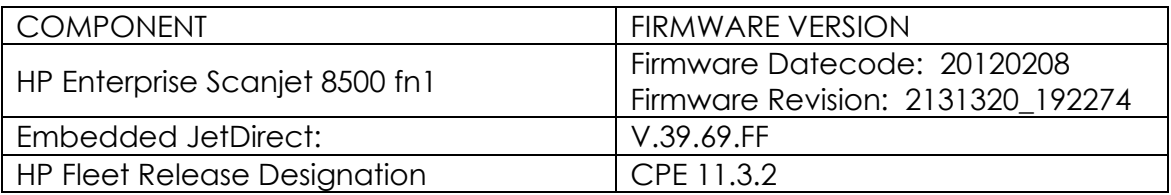

# **Fixes and enhancements provided with previous firmware revisions:**

NOTE: ALL IMPROVEMENTS WITH PREVIOUS REVISIONS OF FIRMWARE ARE INCLUDED WITHIN THE MOST CURRENT REVISIONS

The following new functionality or features are provided by this firmware release: Firmware Datecode: 20120113 Firmware Revision: 2131309\_192119

#### **Enhancements:**

Base:

 $\triangleright$  No New Updates – Original Release

Embedded Jetdirect:

➢ No New Updates – Original Release

#### **Fixes:**

Base:

➢ No New Updates – Original Release

Embedded Jetdirect:

➢ No New Updates – Original Release

#### **Current firmware revisions included in this firmware bundle:**

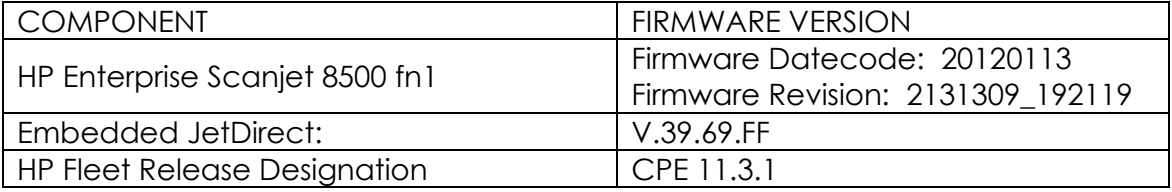

# **Fixes and enhancements provided with previous firmware revisions:**

NOTE: ALL IMPROVEMENTS WITH PREVIOUS REVISIONS OF FIRMWARE ARE INCLUDED WITHIN THE MOST CURRENT REVISIONS

-- Original Version

#### **Installation Instructions**

NOTE: Please be aware that an update in some circumstance may require ten minutes or more to complete.

You can send the firmware update to a device at any time; the device will wait for all I/O channels to become idle before cycling power.

The elapsed time for an update depends on the I/O transfer time as well as the time that it takes for the scanner to reinitialize. The I/O transfer time depend on the speed of the host computer sending the update and the I/O method (USB or network).

The re-initialization time will depend on the specific hardware configuration of the scanner. Finally, any scan jobs ahead of the firmware job in the queue will be processed before the update is processed.

**NOTE:** When the update process has completed the Scanjet will need to be rebooted. Once the scanner is back online, view the Configuration Page and verify that the new firmware has been installed.

#### **Additional information to know**

The firmware file will be in the following file format "xxxxxxx.bdl" where "xxx" indicates the firmware file name and the ".bdl" is the files extension.

This file requires an interactive update method. You cannot update the scanner using the traditional FTP, LPR or Port 9100 methods of upgrading. Please use one of the following methods listed below to update the firmware of this device.

#### **How to perform firmware upgrades.**

**NOTE:** Visit one of the following links to view video on the firmware upgrade method explained below. – [http://link.brightcove.com/services/player/bcpid1190528646001?bctid=RE](http://link.brightcove.com/services/player/bcpid1190528646001?bctid=REFIDBC3707096437001) [FIDBC3707096437001](http://link.brightcove.com/services/player/bcpid1190528646001?bctid=REFIDBC3707096437001) or<http://youtu.be/Gv6OprEg7Es>

**Embedded Web Server:** (control panel is at a Ready screen)

After uncompressing/extracting the file you will see a xxxxxxx.bdl file.

- 1. Open an Internet Browser Window.
- 2. Enter the IP address in the URL line.
- 3. Select the **Firmware Upgrade** link from within the **Troubleshooting** or **General** tabs.

**NOTE:** If you get a warning screen please read and following instruction for setting an Administrator password within the **Security** Tab.

4. Browse to the location of the upgrade file and select it. Select the Install button to perform the upgrade.

**NOTE:** Do not close the Browser Window or interrupt communication until the Embedded Web Server displays the Confirmation Page.

5. Select **Restart Now** from the EWS confirmation page, or turn the product off and then on again using the power switch. The scanner will not automatically reboot.

Once the scanner is back online, view a Configuration Page and verify that the new firmware has been installed.

**Pre-Boot walk-up USB thumb drive:** (control panel Pre-Boot menu)

Note: This method is only recommended for installing firmware on a new, blank disk drive, or following a Clean Disk or Format Disk operation.

After uncompressing the file you will see a xxxxxxx.bdl file.

1. Copy the xxxxxx.bdl file to a portable USB flash memory storage device (thumb drive) in the root directory.

**Note:** USB Flash Drives that are not in a Fat32 format or have a CD formatted partition may not be recognized by the device. You may need to use a different USB flash drive.

- 2. Turn the scanner ON.
- 3. Press the **ESC** key on the slide-out keyboard when the Ready, Data and Attention LEDs illuminate solid.
- 4. Press the **Down** button to highlight **Administrator**, and then press **OK**.
- 5. Press the **Down** button to highlight **Download**, and then press **OK**.
- 6. Insert the portable USB storage device with the xxxxxxx.bdl file on it.

**NOTE:** If the message **No USB Thumbdrive files found** on the control panel display, you may need to use a different USB storage accessory or place the firmware file in the root directory.

- 7. Press the **Down** button to highlight **USB Thumbdrive**, and then press **OK**.
- 8. Press the **Down** button to highlight the xxxxxxx.bdl file, and then press **OK**.

**NOTE:** Make sure the firmware file is located in the root directory of the flash drive. If you have more than one .bdl file on your USB Thumb drive, select the file you want loaded and press **OK**.

Please be patient since this may take up to 10 minutes to reboot.

- 9. When the message **Complete** appears on the control panel display, press the **B** key on the keyboard 3 times (instructions appear on screen).
- 10. When the message **Continue** appears on the control panel display, press **OK**.
- 11. The scanner will continue to boot to the Ready state.

Once the scanner is back online, view a Configuration Page and verify that the new firmware has been installed.

**NOTE:** Visit one of the following links to view video on the firmware upgrade method explained below. -

[http://link.brightcove.com/services/player/bcpid1190528646001?bctid=RE](http://link.brightcove.com/services/player/bcpid1190528646001?bctid=REFIDBC3707191411001) [FIDBC3707191411001](http://link.brightcove.com/services/player/bcpid1190528646001?bctid=REFIDBC3707191411001) or

<http://youtu.be/IOsm1Z-dbJU>

**Walk-up USB thumb drive:** (Standard control panel menu)

After uncompressing the file you will see a xxxxxx.bdl file.

1. Copy the xxxxxxx.bdl file to a portable USB flash memory storage device (thumb drive).

**Note:** USB Flash Drives that are not in a Fat32 format, or have a CD formatted partition may not be recognized by the device. You may need to use a different USB flash drive.

- **2.** Turn the scanner ON, and wait for it to boot to **Ready**
- 3. Press the **Home** or **OK** button
- 4. Press **Device Maintenance** (you may need to scroll down the screen)
- 5. Press **USB Firmware Upgrade**
- 6. Insert the portable USB storage device with the xxxxxxx.bdl file on it into the USB port on the front of the product when prompted.
- 7. Press the xxxxxxx.bdl file you want to install.

**NOTE:** If there is more than one xxxxxxx.bdl file on the storage device, make sure that you select the correct file for this product.

8. A prompt to upgrade an older, newer, or reinstall the same version appears. Press the **Down** arrow button to highlight the desired option, and then press **OK**.

When the upgrade is complete, the scanner will reboot automatically.

**NOTE:** The upgrade process may take 10 or more minutes to complete. Please do not interrupt the updating process.

Once the scanner is back online, view a Configuration Page and verify that the new firmware has been installed.

**Web Jetadmin** (Supported with version10.2 SR4 or newer)

Please visit www.hp.com and type "Web Jetadmin" in the "Search" Box to find more information about new releases of Web Jetadmin and the release note information for those releases.

Upgrading Firmware:

- 1. Start Web Jetadmin 10.2 SR4 or newer
- 2. From the "Device Management" section, select "All Devices" (or the appropriate device group). An "All Devices" list will appear in the center window.
- 3. Find your device in the list, or type the IP address of the device in the Quick Device Discovery section in the lower-left of the screen (this will

highlight your device in the device list). You can sort the device list by clicking on a column name at the top.

- 4. If your device list is sorted my model number, you may select multiple devices with the same model number by Control-Click or Shift-Click.
- 5. Right-click on the device and select "Upgrade firmware…".
- 6. An Upgrade Firmware window will appear. Select "Device firmware" and click "Next"
- 7. A list of available firmware will appear. If the correct version is listed, click "Next", and the upgrade process will start.

**NOTE:** If the correct firmware version does not appear within the list, you will need to manually upload it into WJA. New firmware may be available on an FTP site prior to appearing on hp.com. The instructions below allow you to upload an upgrade file from your local PC to WJA 10.2 SR4 or newer

Uploading new firmware files into WJA:

- 1. Click on "Firmware/Firmware Repository" in the "Device Management" pane
- 2. A "Firmware Repository" window will appear in the center of the screen
- 3. Click on "Upload" in the upper-right of the window
- 4. Browse to the .bdl file on your local PC
- 5. Click "Upload"
- 6. Once the .bdl file is uploaded, go back to step 2 in the first section and complete steps 2 through 6.

**NOTE:** Do not turn scanner off during the update process! When the update process is complete, the scanner will automatically reboot. If the firmware update process fails, Web Jetadmin will provide notification with a page (screen) of information regarding the reason(s) for failure. A link will be provided to attempt the process again.

#### **FutureSmart Level Switching Procedures**

Click here for the - [HP FutureSmart Level Switching White Paper](https://ftp.hp.com/pub/softlib/software12/COL52887/ds-127638-1/HP_FutureSmart_Level_Switching_WP.pdf)

#### **Embedded Web Server (EWS)**

Please visit the following link to a view video on this firmware Level Switching method explained below. YouTube address: <http://youtu.be/Cdn8AKj75vc>

- 1. Open an Internet Browser Window.
- 2. Enter the IP address of the device in the URL line.
- 3. Sign into the Embedded Web Server.
- 4. Select the *Firmware Upgrade* link from the left screen options on the Embedded Web Servers *General* tab.
- 5. Make sure that under the Current Firmware Information section you see a section labeled *HP FutureSmart Level*. If this is not seen you will need to update the firmware to a version of firmware that supports level switching
- 6. Now go to the section of the screen called *Change HP FutureSmart Level*. Choose the level of firmware you want the device to be on and then click on the "*Change*" button.
- 7. You should get a message that the device must restart. Click change and the printer or MFP will reboot. Once is comes back on line the device will now be on the level chosen.
- 8. This can be validated by accessing the *Firmware Upgrade* link from the left screen options on the Embedded Web Servers *General* tab.

#### **Device Control Panel**

Please visit the following link to a view video on this firmware Level Switching method explained below. YouTube address: [http://youtu.be/\\_T5IMJxT4TQ](http://youtu.be/_T5IMJxT4TQ)

- 1) The device control panel icons may be hidden or password protected by the administrator. If they are, access will need to be provided by the administrator.
- 2) Once access is obtained, press the *Device Maintenance* Icon on the control panel. If the device is a single function device (non-multifunction), you will need to press the *Home* button and scroll down and select the *Device Maintenance* menu.
- 3) Once inside the Device Maintenance menu scroll to and select the *HP FutureSmart Level* selection.
- 4) Now select the level of FutureSmart needed and press or select the change button/selection
- 5) You should get a message that the device must restart. Select *change* and the printer or MFP will reboot. Once the device comes back to a READY state it will be on the level chosen.
- 6) This can be validated by accessing the HP FutureSmart Level control panel screen

#### **Web Jet Admin**

Please visit the following link to a view video on this firmware Level Switching method explained below. YouTube address: [http://youtu.be/\\_XRUoNTjtfM](http://youtu.be/_XRUoNTjtfM)

- 1. With HP Web Jetadmin 10.3 SR4, you can view the current HP FutureSmart level and change the HP FutureSmart level if the device has HP FutureSmart 3 or later installed.
- 2. Non-HP FutureSmart devices always display Not Supported for the HP FutureSmart level.
- 3. HP FutureSmart devices display a value instead of Not Supported if they have at least HP FutureSmart 3 installed and if a selection for the HP FutureSmart level can be made. For example, when the HP LaserJet M806 device was introduced, HP FutureSmart Level 3 was available and was the initial firmware for the device. The device cannot be set to a lower version. Therefore, HP Web Jetadmin shows Not Supported for the HP FutureSmart level of this device until a newer version is installed on the device.
- 4. The FutureSmart Level configuration option is available from the Device category on the Config tab
- 5. Use the FutureSmart Level configuration option to specify a number for the HP FutureSmart level that is available in the firmware that is currently installed on the device.
- 6. HP Web Jetadmin displays the range of HP FutureSmart levels that the device supports. If you enter a number outside of the range that the device supports, HP Web Jetadmin automatically changes the version number to the nearest minimum or maximum level that the device supports.
- 7. After changing the HP FutureSmart level, the device restarts automatically.

#### **System Requirements**

The Firmware upgrade process requires a network or USB port connection.

#### **Technical Assistance**

Some of the services below are provided for the United States only. Similar services to those listed below are available in other countries. See your scanner's user guide or call your local authorized HP dealer.

#### **Customer Support**

See your scanner's user guide or call your local authorized HP dealer.

#### **Internet**

An anonymous FTP library service is available worldwide for around-the-clockaccess to drivers and technical support information for HP peripheral and computer products. Please note that paths may change without notice. Access the Internet or FTP address and use the menus to locate the software or support of your choice.

#### **URL for HP Enterprise Scanjet 8500 fn1 and HP Digital Sender Flow 8500 fn1 Support:**

URL for Support:

http://www.hp.com/support

URL for Access HP: http://www.hp.com FTP address: ftp.hp.com Login: anonymous Password: your Internet email address

#### **Additional Information**

Refer to your scanner's user guide for additional methods of obtaining software and support information, such as online services, fax services, and other online support.

#### **Legal Statements**

Trademark Notices

MS-DOS, Windows, Windows 2000, Excel 2000, Microsoft Office, Windows Server 2003, Outlook, PScript and Internet Explorer are registered trademarks of Microsoft Corporation in the United States and/or other countries.

PostScript is a registered trademark of Adobe Systems Incorporated.

Quark and QuarkXpress are trademarks of Quark Inc.

Mac, Macintosh and Safari are registered trademarks of Apple Computer, Inc. The Adobe logo, Acrobat, the Adobe PDF logo, Distiller, and Reader are either registered trademarks or trademarks of Adobe Systems Incorporated in the United States and/or other countries.

Novell is a registered trademark of Novell, Inc., in the United States and other countries.

Netscape Navigator, is a registered trademark of Netscape Communications Corporation in the United States and other countries.

OPEN-SOURCE SOFTWARE LICENSE AGREEMENTS (In English) http://h41302.www4.hp.com/km/saw/view.do?docId=emr\_nac03314740&hsid=38411199

#### **License and Copyright**

© Copyright 2010 Hewlett-Packard Development Company, L.P. The information contained herein is subject to change without notice. The only warranties for HP products and services are set forth in the express warranty statements accompanying such products and services. Nothing herein should be construed as constituting an additional warranty. HP shall not be liable for technical or editorial errors or omissions contained herein